# **HR-170RC 取扱説明書**

**保証書付**

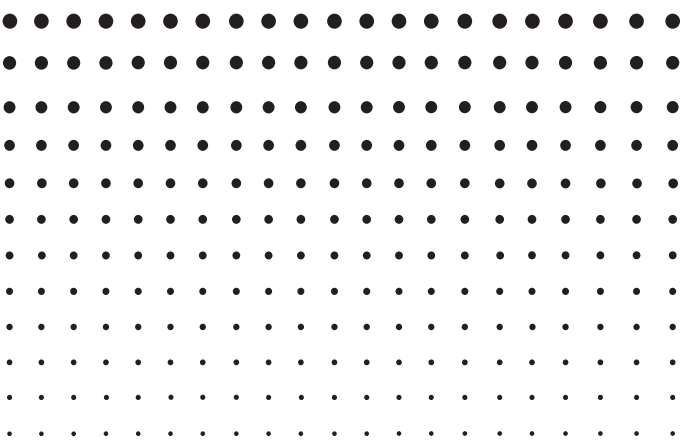

ご使用の前に「安全上のご注意」をよくお読みの上、 正しくお使いください。 本書は、お読みになった後も大切に保管してください。

93-1175000003

SA1612-A **© 2016 CASIO COMPUTER CO., LTD.**

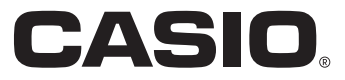

# **安全上のご注意**

このたびは、カシオ製品をお買い上げいただき、誠にありがとうございます。

- ご使用の前に、必ずこの「安全上のご注意」をよくお読みの上、取扱説明書の記載に従って、正 しくお使いください。
- 本書は、お読みになった後も大切に保管してください。

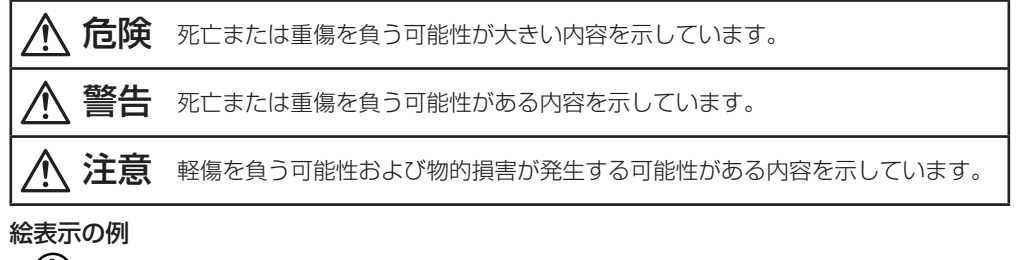

- ● お号は「してはいけないこと」を意味しています。(左の例は、分解禁止)
	- 記号は、「注意すること」を意味しています。(左の例は、感電注意)
		- 記号は「しなければならないこと」を意味しています。

# 危険

#### ボタン型・コイン型電池について

電池を誤飲しない、させない。

特に乳幼児の手が届く所に電池を置かない。

# 警告

AC アダプターについて 布団、毛布などをかぶせて使わない、熱器具のそばで使わない。 ぬれた手で電源プラグに触れない。 ▧ 感電の原因となります。 AC アダプターや電源コードが傷んだら、「修理サービス窓口」に連絡する。 ß そのまま使うと、火災・感電の原因となります。 外出時は、動物・ペットが製品に近づかないようにして、AC アダプターはコンセント 经 から抜く。 ペットが噛んだり、尿がかかると、ショート(短絡)による火災の原因となります。 電池について

#### 電池から漏れた液が皮膚や衣服についたら、きれいな水で洗い流す。 1B 目に入った場合は、失明などの恐れがあります。洗い流した後、すぐに医師の診察を受 けてください。

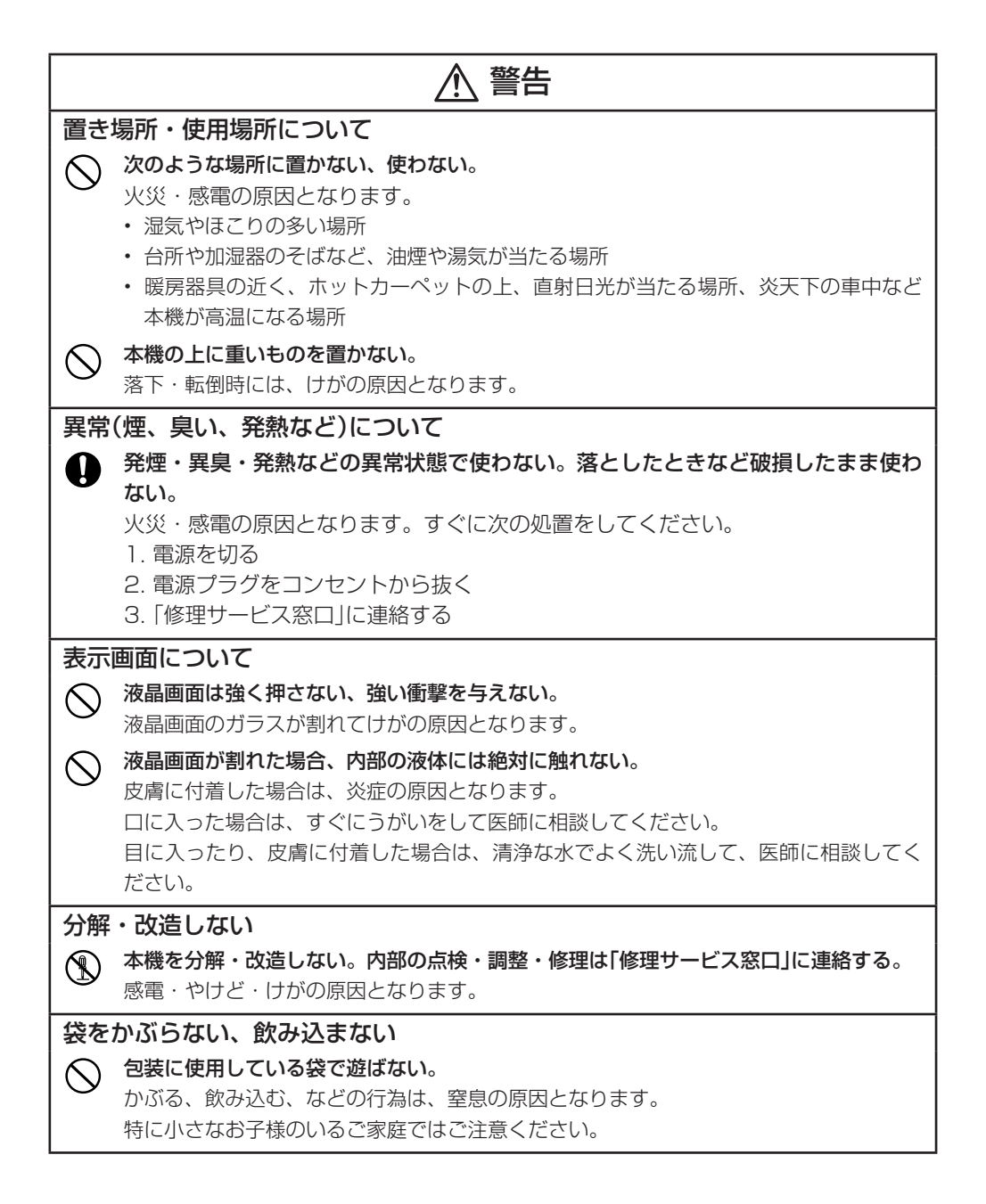

 $-2 -$ 

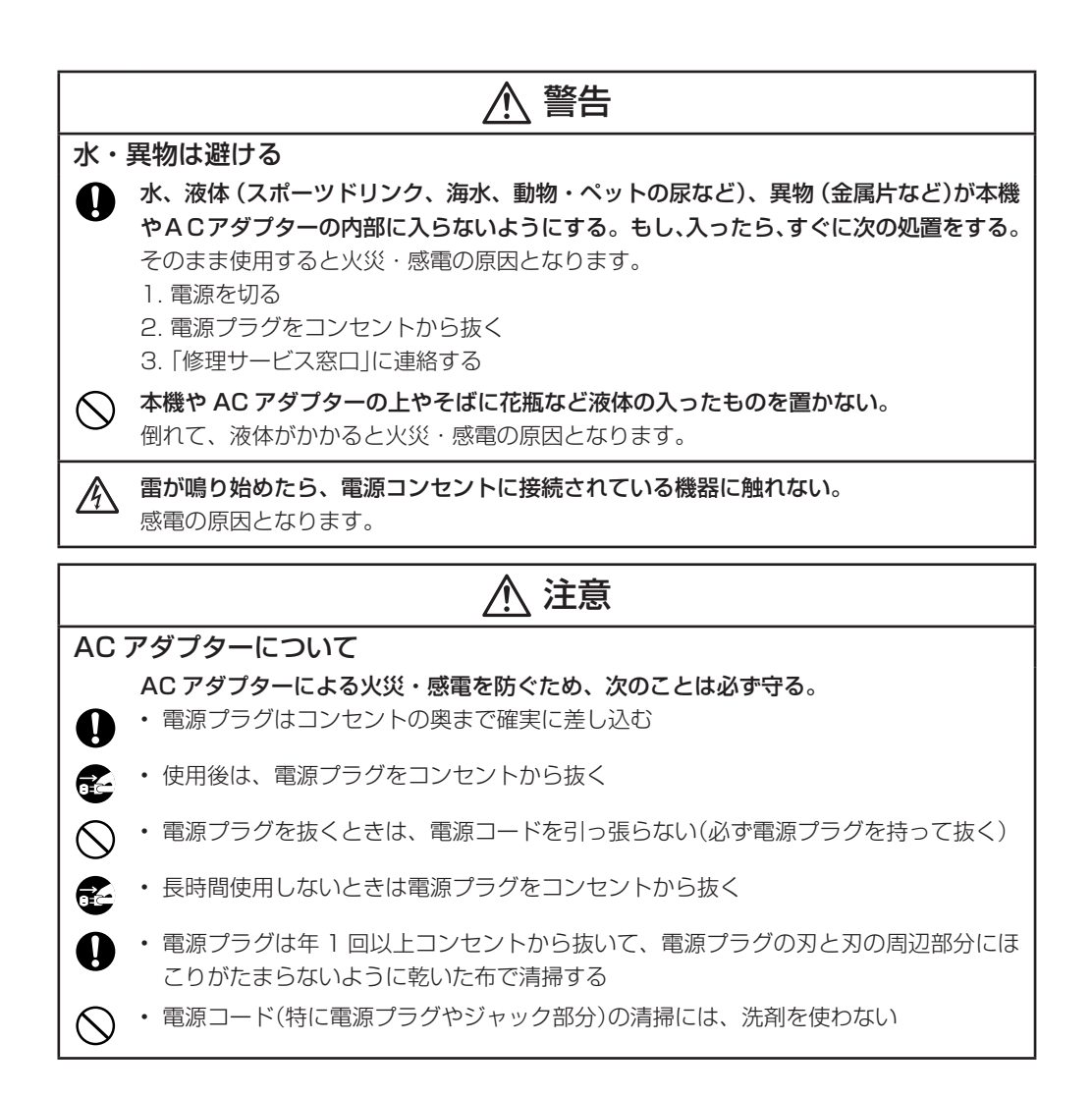

# 注意

#### 電池について

 $\infty$ 

 $\mathcal{N}% _{0}\left( t\right)$ 

破裂による火災・けが、液漏れによる周囲の汚損を防ぐため、次のことは必ず守る。

- 分解しない、ショートさせない
- 充電しない
- 新しい電池と古い電池を混ぜて使わない
- 種類の違う電池を混ぜて使わない
- 加熱しない、火の中に投入しない
- 本機で指定されている電池以外は使わない
- 極性(+と-の向き)に注意して正しく入れる
- 長時間使用しないときは、本機から電池を取り出しておく
- 電池が消耗した場合は、速やかに電池を交換する

#### 電池が液漏れしたまま使用しない。

火災・感電の原因となることがあります。すぐに本機の使用をやめて「修理サービス窓口」 に連絡してください。

#### JIS C 61000-3-2 適合品

本装置は、高調波電流規格「JIS C 61000-3-2」に適合しています。

## テレビ・ラジオのそばのご使用について

この装置は、クラス B 情報技術装置です。この装置は、家庭環境で使用することを目的として いますが、この装置がラジオやテレビジョン受信機に近接して使用されると、受信障害を引き 起こすことがあります。

取扱説明書に従って正しい取り扱いをしてください。

VCCI-B

本機は実務計算に便利な加算器方式のプリンター電卓です。 以下のような特長があります。

- 整数部 3 桁区切りシンボル付きの見やすい表示窓を採用しています。
- 正の数、負の数が一目でわかるように正負別に印字の色を変更しています。
- 加減回数が一目でわかるアイテムカウント機能を備えています。
- 中間計・合計・総合計が求められる優れた合計計算機能を備えています。
- 割増し、売価設定などが簡単に求められるパーセント計算ができます。
- アドモード計算(小数第2位指定計算)ができます。
- 通貨換算、税金計算、原価・売価・利益計算ができます。
- 検算メモリーを使って、計算手順の確認や手直し、および印字をすることができます。
- 時計機能付。時刻や日付を印字できます。

ご使用になる前にこの取扱説明書をよくお読みいただき、各機能を十分ご理解の上、正しくお取扱 いくださいますようお願いいたします。

- 本書の内容に関しては、将来予告なしに変更することがあります。
- 本書の内容については万全を期して作成いたしましたが、万一ご不審な点や誤りなどお気づ きのことがありましたらご連絡ください。
- u 本書および本機使用や故障により生じた損害、逸失利益、および第三者からのいかなる請求 につきましても、当社では一切その責任を負えませんので、あらかじめご了承ください。

# 目 次

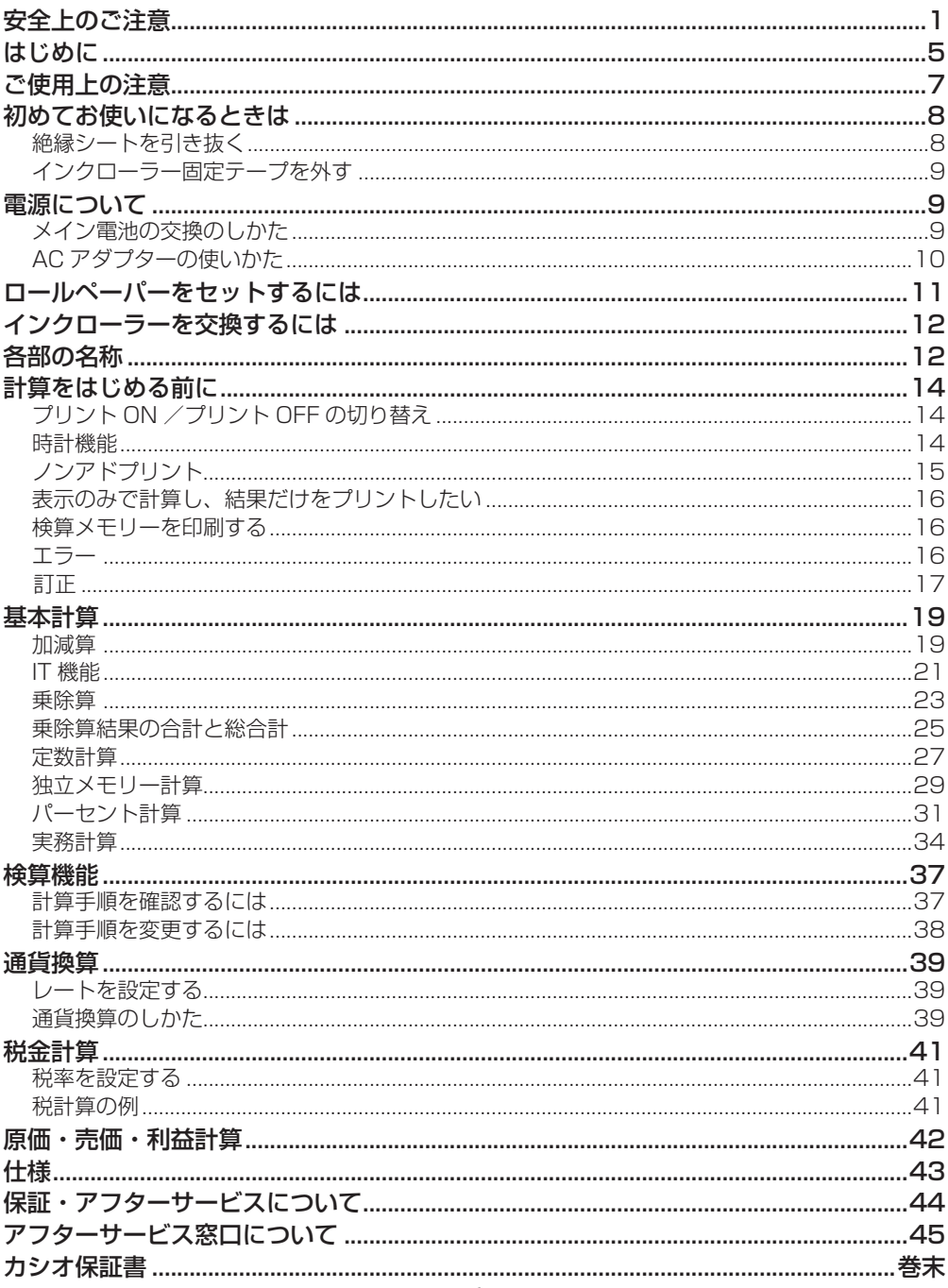

# **ご使用上の注意**

本機は精密な電子部品を使用しています。末長くご愛用いただくために、下記の注意をよくお読み の上、ご使用ください。

- 本機は精密な電子部品で構成されています。絶対に分解しないでください。また、投げたり落 としたりなどの強いショックを与えないようにしてください。 液晶部分やケースの破損、または電子回路の故障の原因になります。
- 直射日光が長時間当たる場所や、暖房機器の近くなど極端に温度が高くなる場所には置かない でください。また、湿気やホコリの多い場所は避けてください。ケースの変色や変形、または 電子回路の故障の原因になります。

さらに低温の場所で使用すると、表示の応答速度が遅くなったり、点灯しなくなることがあり ます。その場合、通常の温度になると正常に戻ります。

- 本機が正常に使用できても、1 年に1度は必ず電池を交換してください。また、本機を長時間 ご使用にならないときは、電池を抜き取っておいてください。寿命の切れた電池は本体に悪影 響を与えますので、速やかに交換してください。
- 使用後や使用する予定がないときは、本機の電源を OFF にしてください。また長時間ご使用に ならないときは、AC アダプターのプラグを抜いてください。
- 本機の汚れは、シリコンクロスなど柔らかい布でお拭きください。特に汚れがひどいときは、 中性洗剤液に浸した布を固くしぼってお拭きください。 なお、シンナー、ベンジンなどの揮発性溶剤は、使用しないでください。ケースの変色または 変質の原因になります。
- ロールペーパーやインクローラーを交換される際は、最寄りの当社製品販売店で本機の仕様に 合った製品をご購入ください。
- 紙づまりが起きると "P--Frror"と表示されます。この場合は速やかに原因を取り除いてください。
- 印字途中でプリンターが止まった場合は、⊠ キーまたはリセットボタンで復帰します。このと き不特定の印字を行うことがあります。

## ● リセットボタン

正常な計算ができなくなったときは、本機の裏側にあるリセットボタンを押して  $(\bullet)$ RESET ください。

リセットボタンを押すと、本機に記憶されている数値や設定はすべて消去されて

しまいます。大切な数値や設定は別途ノートなどに書き写してください。

リセットボタンを押した後は、15 ページをご参照になり、日時を設定してください。

## ● バッファレジスターとブラインドタッチオペレーション

すばやい操作にも計算機が対応できるように<バッファレジスター>を 16 キー分備えています。 このバッファレジスターは、数値だけでなく、命令キーも記憶していますので、計算・印字中でも、 次の数値や命令をキーインすることができます。また、置数キーの50の中央に凸部がありますので、 5 をガイドキーとして<ブラインドタッチオペレーション>をすることができます。

 $-7 -$ 

# **初めてお使いになるときは**

# ■ 絶縁シートを引き抜く

初めてご使用になるときは、絶縁シートを図のように引き抜いてください。 絶縁シートを引き抜くとメモリー保護用電池から電気が供給されます。

● 絶縁シートを引き抜いた後は、メイン電池を入れるかまたは AC アダプターを接 続してから、リセットボタンを押してください。

## ● メモリー保護用雷池

本機には内部メモリー(記憶装置)に記憶した数値、日時などを保持するためにメモリー保護用電池 が装着されています。

メモリー保護用電池は、メイン電池や AC アダプターによって電源が供給されている間は消耗しま せん。

一方、メイン電池や AC アダプターによって電源が供給されていない状態で約 22ヶ月が経過する と、メモリー保護用電池の消耗により、記憶した数値、日時などが変化したり消失してしまいます。 AC 電源が供給されていない状態で約 22ヶ月が経過したら電池を交換してください。

## ● メモリー保護用雷池の交換

- 電池交換をすると、記憶した数値や日時がクリアされます。必要な数値は電池交換の前にメモ 帳などに書き写してください。また、日時は電池交換後、設定しなおしてください。
- AC 電源が供給されていても、液漏れによる故障の恐れがありますので、必ず 7 年に 1 度は電 池交換をしてください。
- 電池を取り出すときや、リセットボタンを押すときに、つまようじや鉛筆など、先端の折れや すいものを使わないでください。故障の原因になります。
- 1. 電池ブタを矢印の方向にスライドさせて、電池ブタを取り外します。
- 2. ピンセットの先やボールペンの先などを使って、電池を取り外します。
- 3. 新しい電池の表面を柔らかい乾いた布で拭いてから、⊕ 側を上向きにして 取り付けます。

$$
-8- \nonumber\\
$$

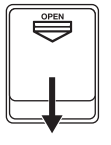

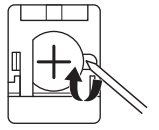

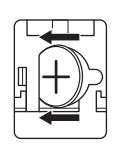

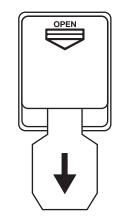

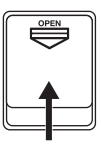

5. メイン電池が入っているかまたは AC アダプターが接続されていることを確認した後、ピンセッ トの先やシャープペンシル (芯を出さない状態) など先の細い棒のようなものを使って、リセッ トボタンを押します。

## ■ インクローラー固定テープを外す

ペーパーカッターを外してから、インクローラー固定テープを 剥がしてください。

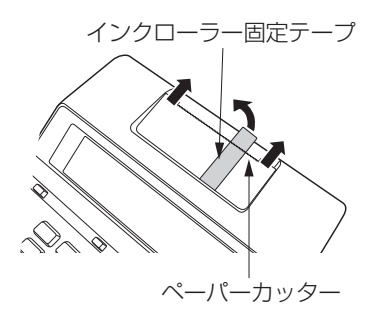

**電源について**

本機の電源には、以下の 2 種類があります。

a. DC 電源 ......... 単 3 形乾電池を 4 本使用します。

b. AC 電源 ......... 別売の専用 AC アダプター< AD-A60024 >を接続します。

# ■ メイン電池の交換のしかた

以下のような状態になった場合は、電池を交換してください。

- a. 表示が薄くて見にくくなった場合。
- b. プリントスピードが遅くなった場合。
- c. pキーでプリント ON に指定しているときに、誤印字やプリンターの異常が発生した場合。

メイン電池の交換のしかたは、次のとおりです。

1. 電源を OFF にします。

 本体裏側の電池ブタを OPEN の方向に指で押しなが ら外します。

- 2. 古い乾電池を取り外します。 ⊕⊖に注意して、新しい乾電池を入れます。
- 3. 電池ブタを閉じます。

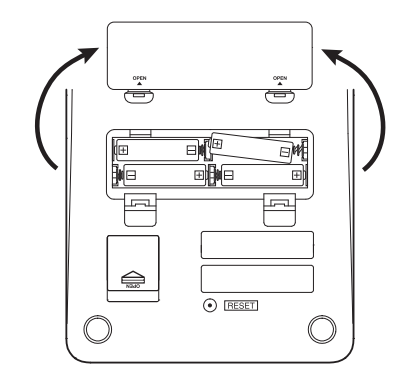

- 4. 電源を ON にします。(図 2)
- 5. リセットボタンを押します。(図 3)
- ・ 電池は 4 本とも同時に交換してください。
- ・ 電池の液もれによる故障を防ぐために、1 年に 1 度は必ず電池を交換してください。

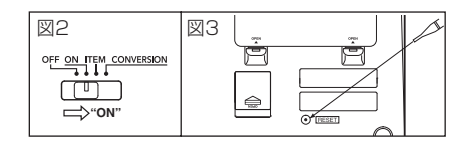

# ■ AC アダプターの使いかた

電源を OFF にしてから、別売の AC アダプターを図のように接続しますと、家庭用電源(AC100V) で本機を使用することができます。その際、電池側の電源は自動的に OFF になります。

1. AC アダプターを接続します。(図1)

2. 電源を ON にします。(図2)

3. リセットボタンを押します。(図3)

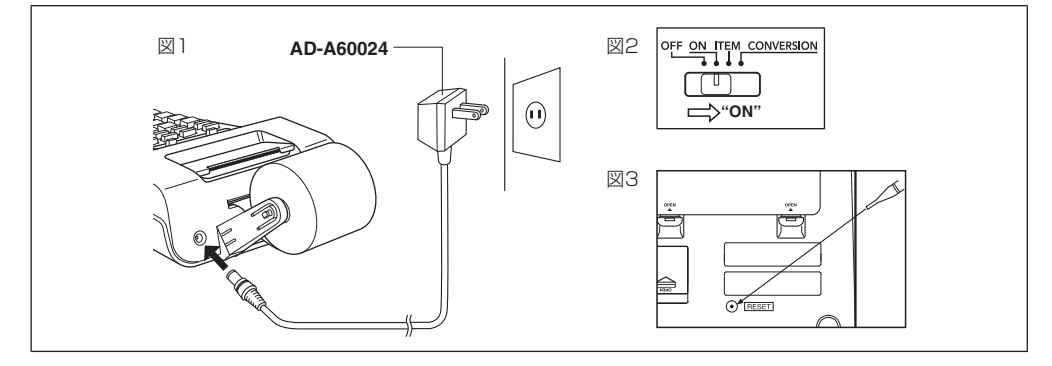

# **ロールペーパーをセットするには**

- 1. 電源を ON にして、ロールペーパーの先端をきれいに切ります。(図 1)
- 2. 本機後面のロールアーム取り付け口に付属のロールアームを差し込み、"パチン"と音がするまで 押し込みます。(図 2)
- 3. ペーパーの先端が計算機の下から手前に向かって出るようにロールペーパー挿入口へ深く差し 込み、ペーパーの先端がペーパーカッター部より2~3cm出るまで FEED キーを押します。(図3) 4. ロールペーパーをロールアームに取り付けます。(図4)

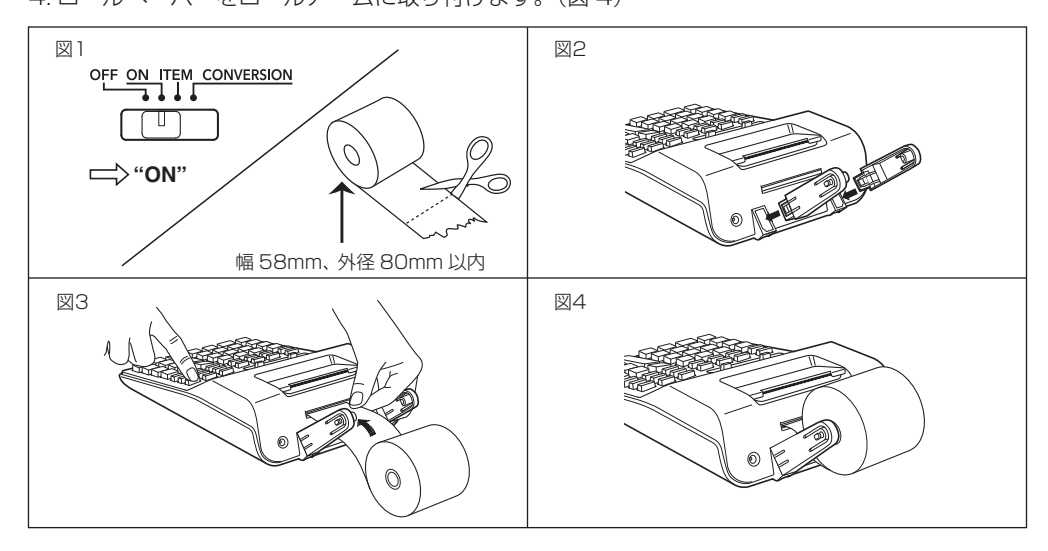

#### <ご注意>

ロールペーパーをセットするときや進めるときは、必ずFEEDキーを押してください。手で無理に 引っ張ると、故障の原因となります。

# **インクローラーを交換するには**

(付属品:MS37901 別売品:IR-40T)

印字が薄くて見にくくなったときは、以下の手順でインクローラーを交換してください。

- 1. ➡ 方向にスライドさせて、プリンターカバーを取り外します(図 1)。
- 2. 古くなったインクローラーのノブを上に引き上げて取り外します(図 2)。
- 3. 新しいインクローラーを所定の位置に差し込みます(図3)。
- 4. インクローラーが確実に取り付けられたことを確認してから、プリンターカバーを元に戻しま す。

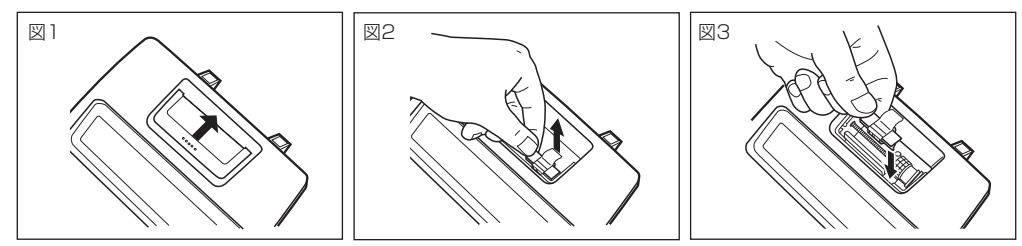

#### <重要>

- インクローラーに筆記用インクや印刷用インクなどを注入して使用しないでください。プリン ター部を破損してしまう恐れがあります。
- インクローラーは、必ず指定のインクローラーと交換してください。

# **各部の名称**

OFF ON ITEM CONVERSION

m٦ 機能セレクター

- OFF : 電源が OFF になります。
- ON : 電源が ON になります。
- ITEM : 計算を行った回数(アイテムカウント)を同時に印字したいとき、ここに設定します。
	- R または 网 を押すと、合計または中間結果とともに 国 と 日 を押した加減回数が 3 桁印字されます。
	- M を押すと、総合計とともに < を押した回数が 3 桁印字されます。
- CONVERSION : 通貨換算を行うことができます。

# $F_3$   $2$   $0$  ADD<sub>2</sub>  $5/4$

**ラウンドセレクター [T]** 

小数部(端数)の処理のしかたを指定します。

- F : 小数部を処理せず、そのまま答えを求めます(浮動小数点)。
- $\bullet$  3, 2, 0……

小数位を指定します。指定した数の下 1 桁(2 であれば 3 桁)目が「四捨五入」されます。

 $\bullet$  ADD<sub>2</sub>

アドモード計算(小数第 2 位指定計算)を指定します。

#### <重要>

加減算では、置数と計算結果の両方がラウンドセレクターの指定にしたがって「四捨五入」されます。 乗除算では、置数は入力したままの数値を使用して計算され、計算結果だけがラウンドセレクター の指定にしたがって「四捨五入」されます。

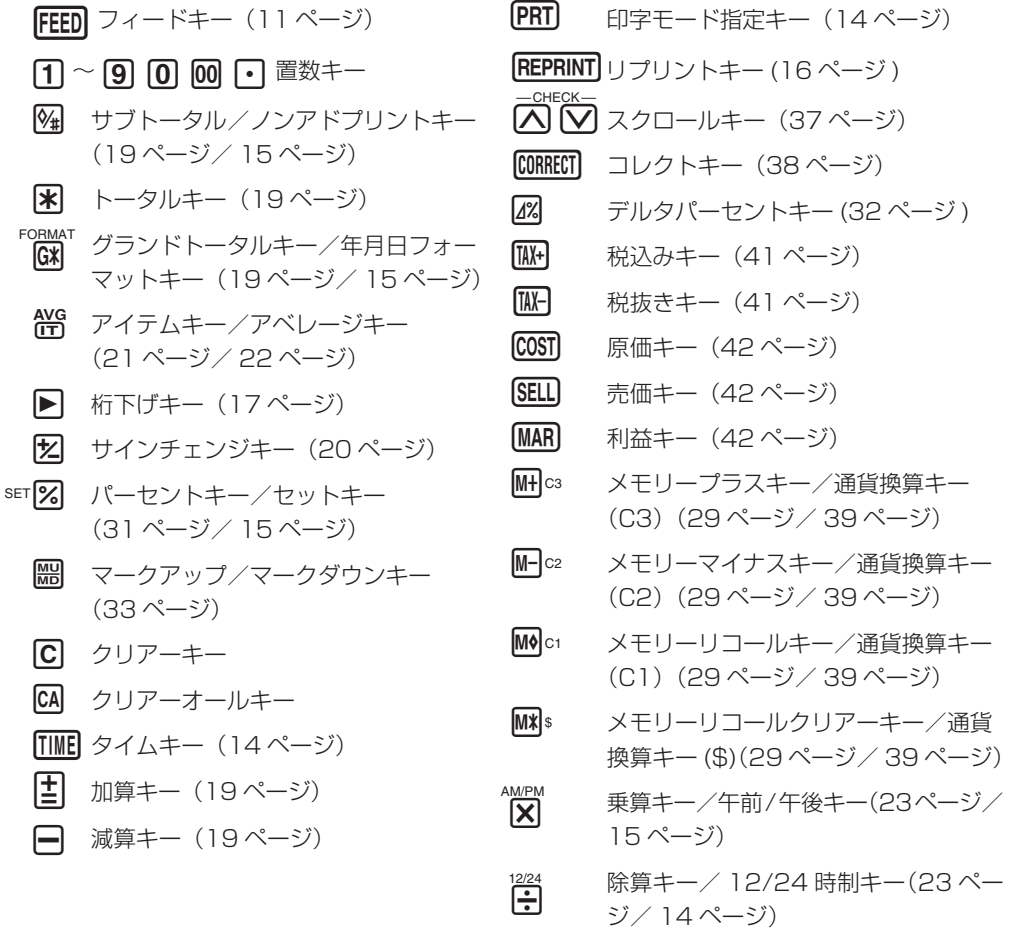

# **計算をはじめる前に**

# ■ プリント ON /プリント OFF の切り替え

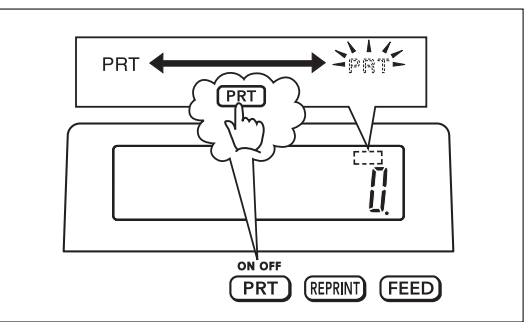

pキーを押して、すべての内容を印刷するかどうかを指定します。 キーを押すたびに「プリント ON → プリント OFF → プリント ON →…」と切り替わります。プリ ント ON の場合は、表示窓の右上に "PRT" が表示されます。

# ■ 時計機能

現在の時刻および日付が印刷できます。

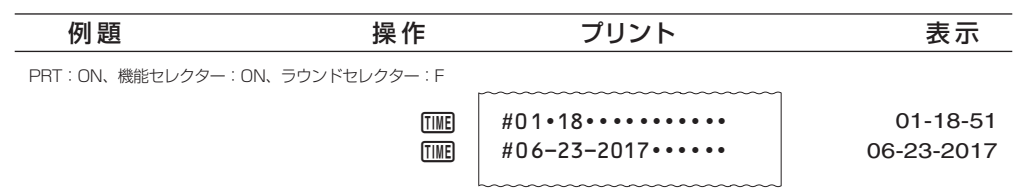

- 30 分間操作しないと自動的に時計表示に切り替わります。元の画面に戻るときは [C を押して ください。
- u 現在時刻が表示されているとき 12/24 / を押すと、12 時制と 24 時制を切り替えることができます。
- 12 時制の場合の表示と印字は次のようになります。

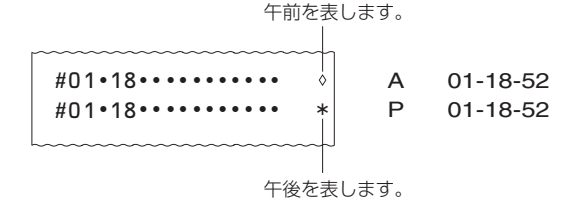

#### 日時の設定

#### - 2017 年 3 月 15 日 AM10:30 に設定します。

PRT:ON、機能セレクター:ON、ラウンドセレクター:F

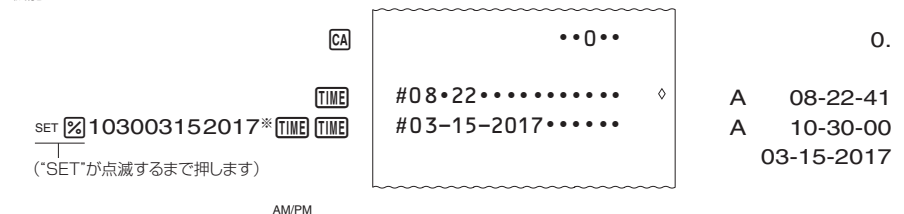

※ 12 時制の設定の場合は、ここで [X] を押して午前と午後を切り替えます。

● 日付と時間を設定する際に入力範囲外の数値を入力すると、表示窓に "Error" が 0.5 秒ほど点 灯します。

#### 年月日表示フォーマットの変更

年月日を設定中または表示中に<sup>"GRMAT</sup>を押すと以下のように年月日の表示フォーマットを変更でき ます。

- 月日年 MM-DD-YYYY
- 日月年 DD-MM-YYYY
- 年月日 YYYY-MM-DD

## ■ ノンアドプリント

日付や管理コード番号など、計算とは無関係な数字をプリントしたい場合は、数字を入力した直後 に 网 キーを押してください。計算には影響を与えずに数字のみがプリントされます(プリントさ れる数字には "#" が付きます)。プリントした数値は印刷の区分けやプリントのヘッダーとしてお 使いいただけます。

PRT:OFF、機能セレクター : ON、ラウンドセレクター:F

日付:2017年11月17日 2017⊡11⊡17函 コード番号:10022  $1\overline{00}$  22 $\overline{\%}$ 

 $#2017 \cdot 11 \cdot 17 \cdot \cdot \cdot \cdot \cdot$ 10022

2´017.1117 10´022.

# ■ 表示のみで計算し、結果だけをプリントしたい

プリント指定が OFF のとき 网 を押すと、表示されている数値をプリントします。すなわち、印 刷をしないで計算を行い、結果だけをプリントすることができます。

PRT:OFF、機能セレクター : ON、ラウンドセレクター:F

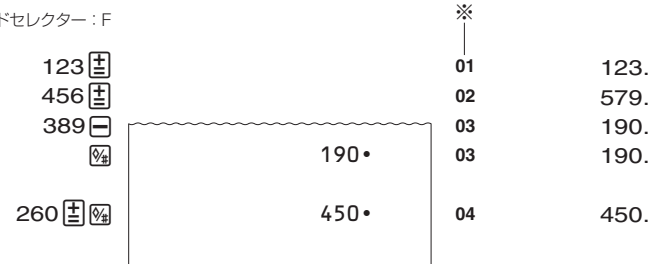

※ 表示窓にステップ番号のインジケーターも表示されます。

● インジケーターは本書の例題画面で省略されていることがあります。

## ■ 検算メモリーを印刷する

- [REPRINT] を押すと、⊠ キーを押した後に記憶されている計算手順と計算結果が印刷できます。 <mark>REPRINT</mark> で印刷した場合は、1 行目に"•••••0••••"が印字されます。
- 印字を中止するには、再度 GEPRINTI を押すか、 GA を押します。

## ■ エラー

計算機が以下のような状態になると、表示窓の左端に "F" を表示します (印字中は "–––––" を印 字します)。また、同時に M と FEED 以外のキーは働かなくなります。

- 計算途中の数値または答えの整数部が 12 桁を超えたとき。このとき表示されている数値は、 小数点を「1 兆の位」とした概算の答えです。
- 独立メモリーに数値を記憶させた結果、数値の整数部が 12 桁を超えたとき。この場合、独立 メモリー内には桁オーバーする前の数値が保護されています。
- 6円0円 のように、除数 0 の割り算を行ったとき。
- 売価設定計算(マークアップ計算)の利益率を 100%にしたとき。または、原価設定計算(マー クダウン計算)の利益率を-100%にしたとき。

エラー ("E" 表示)は、<a を押すことにより解除されます。

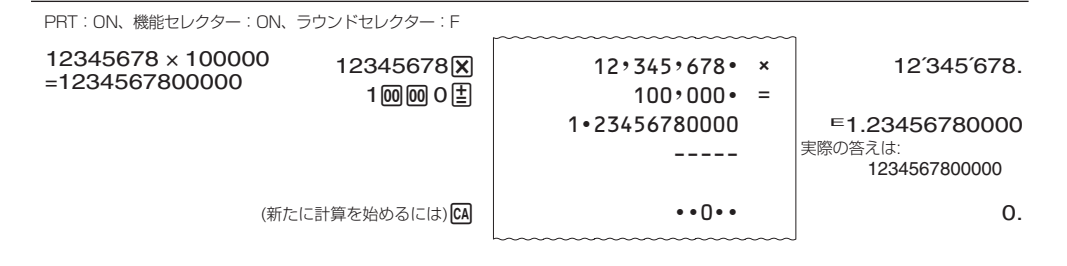

## ● オーバーフロー時のメモリー保持について

オーバーフローが起きた場合でも、独立メモリーに記憶されていた数値は保持されます。 Q1 キー を押してエラーを解除した後であれば、M または M キーで再度メモリーの数値を呼び出すこと ができます。

# ■ 訂正

- 数字キーの押しまちがい(置数ミス)・・・・・・ a. IC を押してください。表示が "0." になります。 b. **■** を押してください。押すごとに表示数値の最小桁の数字が消えます。 いずれの場合も、続けて置数し直してください。
- 置数ミスのまま計算命令キーを押してしまったとき・・・ GA を押して、最初から計算をやり直してください。
- 計算命令キーの押しまちがい・・・・・・ a. < | < | < | < | は、相互に押すことにより訂正することができます。後から押した計算命令キーに 訂正されます。
	- b. E · A は、同じ数値を加減算することにより訂正することができます。
- MH MH の押しまちがい・・・・・・ 同じ数値を加減算することにより訂正することができます。

(例 1)  $\equiv$ 

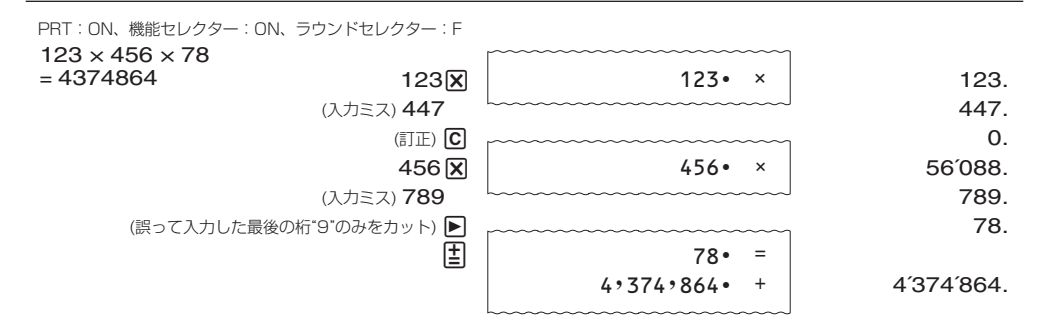

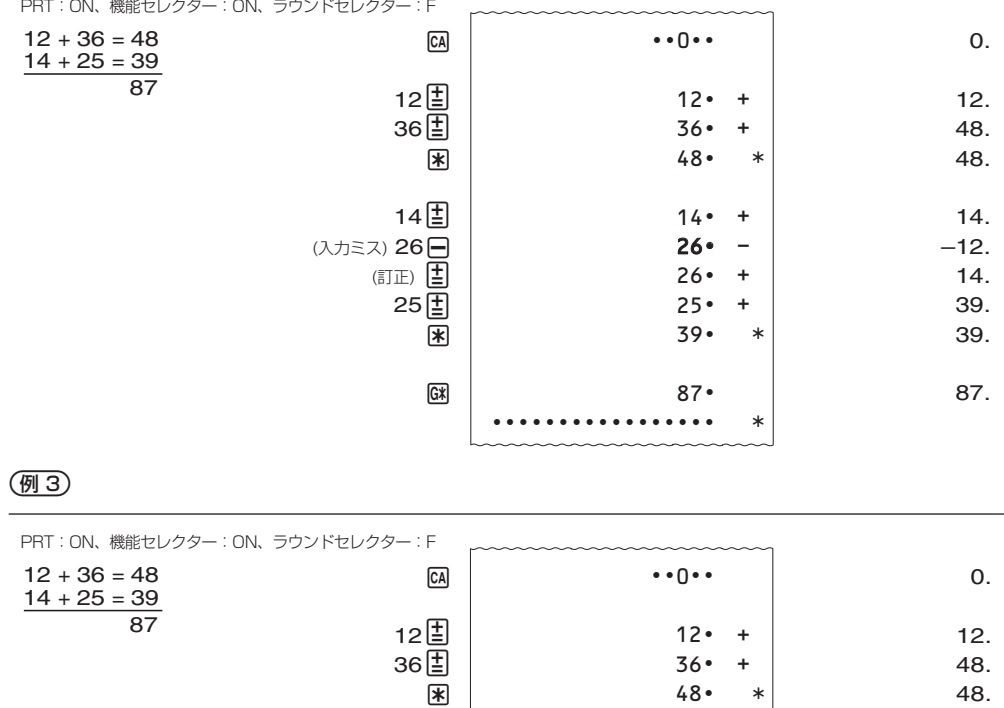

14固 (入力ミス) 26日

> (訂正)  $\Box$ &

> > 14별 25법 &

> > > $G \times$

&

14. –12. –12.

+

¾

¾

¾

¾

-

+ +

 $26 \cdot -$ 

 $-12$ 

39

87

 $14 \cdot$  $26<sup>o</sup>$ 

 $-12 \cdot$  $12 \cdot$ 

 $14 \cdot$  $25<sup>o</sup>$ 

. . . . . . . . . . . . . . . . . .

12. 12.

14. 39. 39.

87.

# **基本計算**

# ■ 加減算

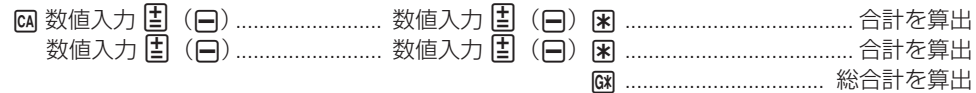

- 加減算を行う場合は、はじめに必ず M キーを押してください。
- 网キーを加減算の途中で押すと、その時点での中間計がプリントされます。
- < 同キーを押すと答え (合計) をプリントし、答えを総合計メモリーに加えます。同時に答えを自 動クリアーするので、次の計算をする前に M キーを押す必要はありません。
- M を押すと総合計が求められます。同時に総合計メモリーは自動クリアーされます。
- 隔、困、岡の各キーを押して求められた計算結果を被乗数、被除数、定数として、続けて乗除 算( $\boxtimes$  / 円)ができます。

#### (例1) 小数を含む加減算

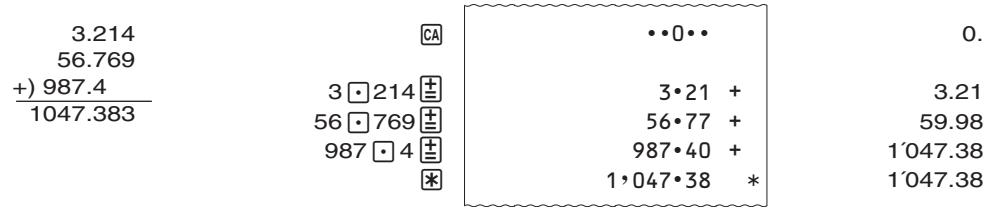

#### (例2) 中間計・合計・総合計

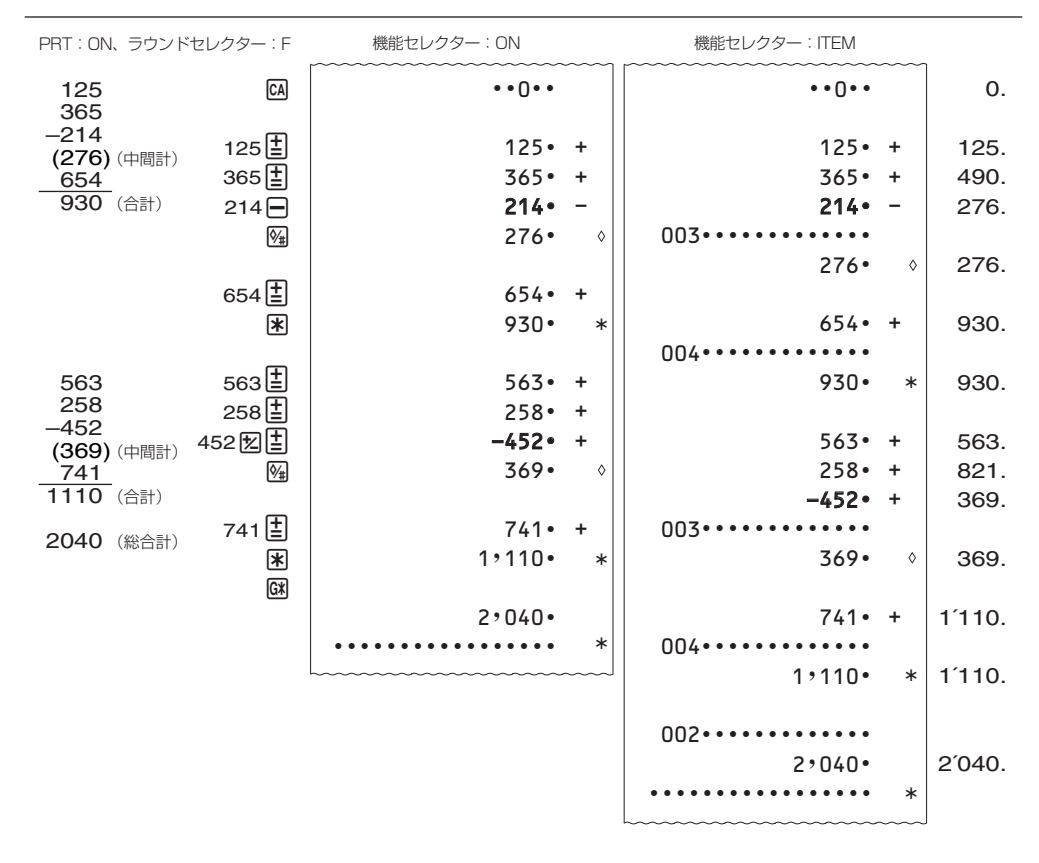

#### (例3) アドモード計算

- アドモード計算はドル計算をするときなどに便利です。
- ラウンドセレクターを ADD2 に設定すると加減算を行うときに ロ を押さなくても、置数の下 2 桁目に自動的に小数点が現れます。
- 数値入力中に •• キーを押した場合は、キーを押したときに入力される小数点が優先されます。

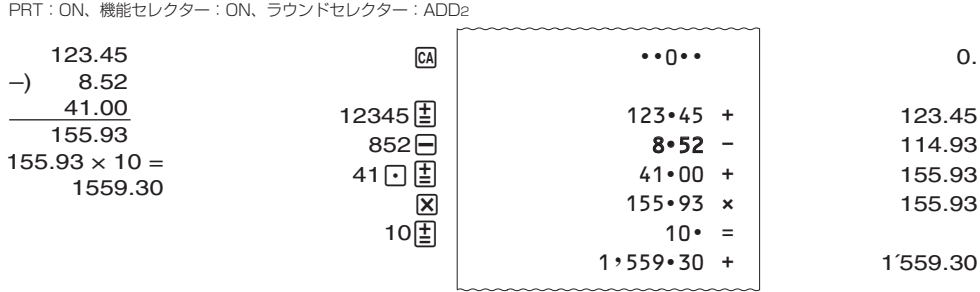

 $- 20 -$ 

(<u>例4</u>) リ**ビート加減算**<br>同じ数値を続けて加算または減算したいときは、必要な回数だけ 国 または ⊟ を押してください。 以下は、数量と金額を同時に計算している例です。

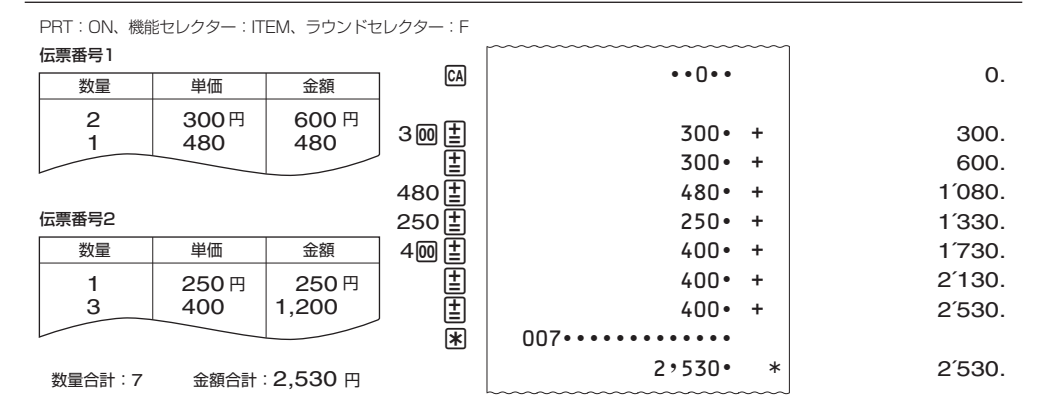

## ■ IT 機能

l キーを使って、加減算の回数(アイテム数)や平均値の印刷を行うことができます。 加減算の回数(アイテム数)はアイテムカウンターで数えられています。

#### (例1) アイテム数の印刷

PRT:ON、機能セレクター:ON、ラウンドセレクター:F

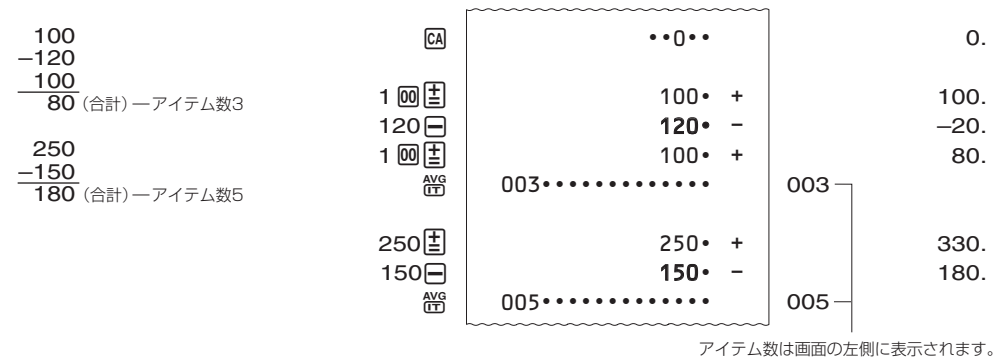

● RR を押した後、次の加算/減算を行うとアイテムカウンターは 001 に戻ります。

#### (例2) 平均値の印刷

項目数が印刷されているときに & を押すと、平均値を印刷できます。

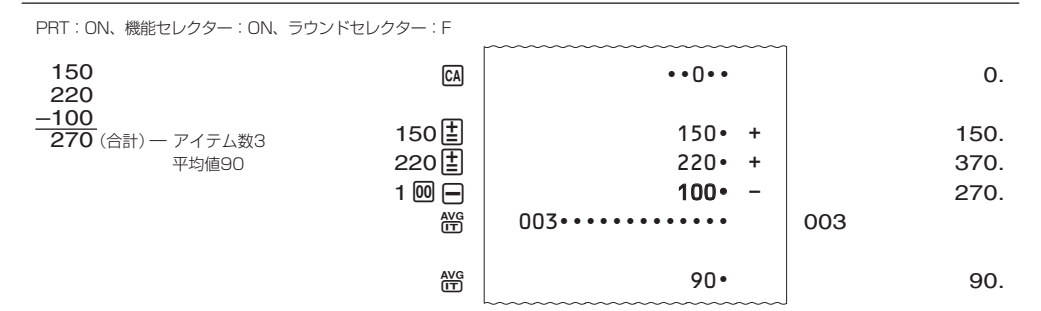

● 需 を押すたびに、アイテム数→平均値→アイテム数→平均値→ ... と印刷を繰り返すことができ ます。

PRT: ON、機能セレクター: ITEM、ラウンドセレクター: F  $CA$ 150屆  $220 \overline{2}$  $1 \overline{00} \overline{\longmapsto}$ & AV<sub>G</sub> 0. 150. 370. 270. 270. 90.  $150 \cdot +$  $220 \cdot +$ - ¾  $\cdots$ 0 $\cdots$  100  $003...............$  $270 90 -$ 

- 機能セレクターが「ITEM」の位置にあるときは、< > を押すと合計(トータル)とともにアイテム 数が印刷されます。
- < 图を押した後に & を押すと平均値を印刷できます。

#### (例3) アイテム数の設定

数値を入力して & を押すと、入力した数値の下 3 桁を現在のアイテム数に加算します。 このように数値を加算することでアイテム数をお好みの数にすることができます。

- アイテム数が 999 を超えると次は 000 になります。
- 入力した数値が小数の場合は整数の値に切り捨てされてアイテム数に加算されます。

例) 1234 蟹 → 234 がアイテム数に加算 1.23. ※ → 1 がアイテム数に加算

● 設定したアイテム数は左側に印刷されます。

PRT:ON、機能セレクター:ON、ラウンドセレクター:F

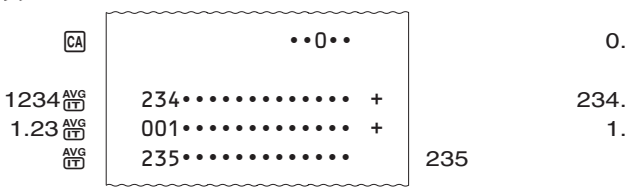

## ■ 乗除算

数値入力 x(/)数値入力 @ .............................................................. 積(商)を算出

- 図/伊キーはいつでも入力を切り替えられます。最後に押した図/円のみが有効となります。
- 国 の代わりに 日 を押すと、計算結果はマイナスとなります。

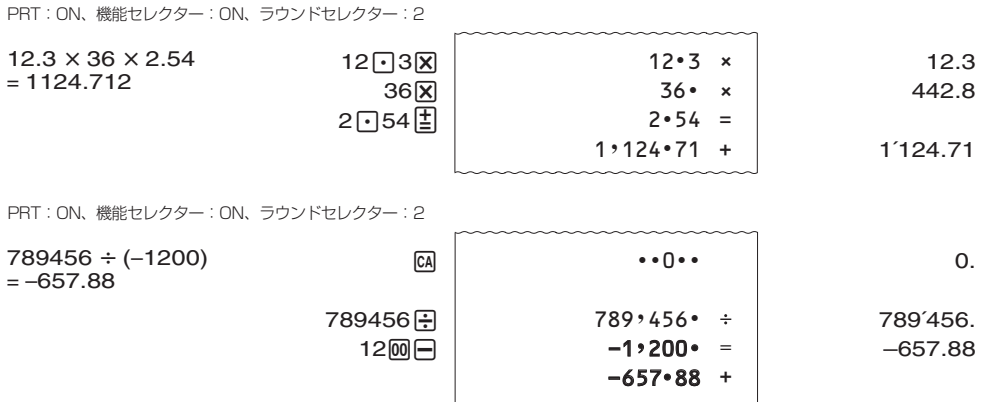

PRT:ON、機能セレクター:ON、ラウンドセレクター:F

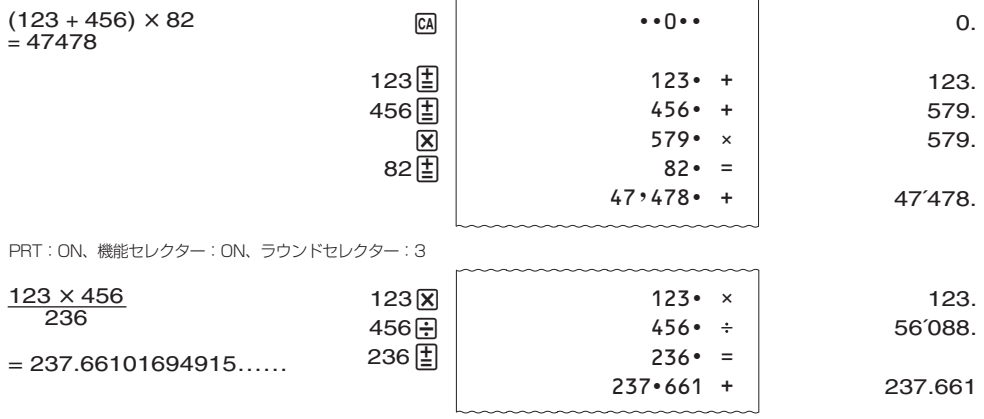

<u>in manang mga pang</u>

● ラウンドセレクターが「ADD2」のとき乗除算をすると、計算結果は小数点第 2 位で四捨五入さ れます。

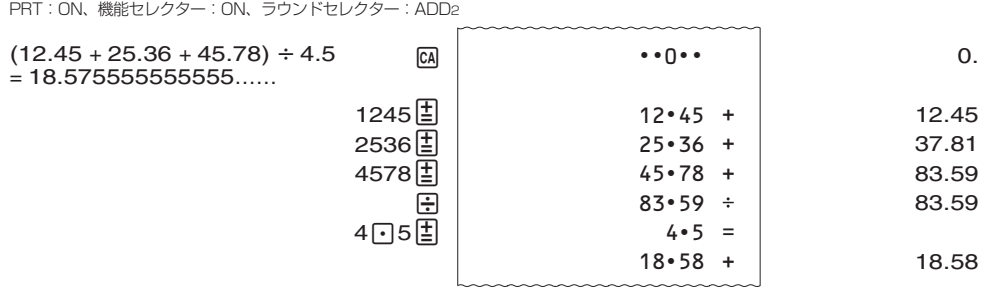

# ■ 乗除算結果の合計と総合計

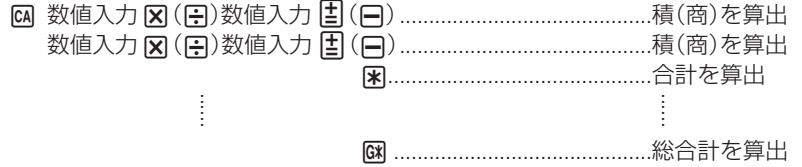

- 闲 を押すと答え (合計) をプリントし、答えを総合計メモリーに加えます。同時に答えを自動ク リアーするので、次の計算をする前に M を押す必要はありません。
- M を押すと総合計が求められます。同時に総合計メモリーは自動クリアーされます。

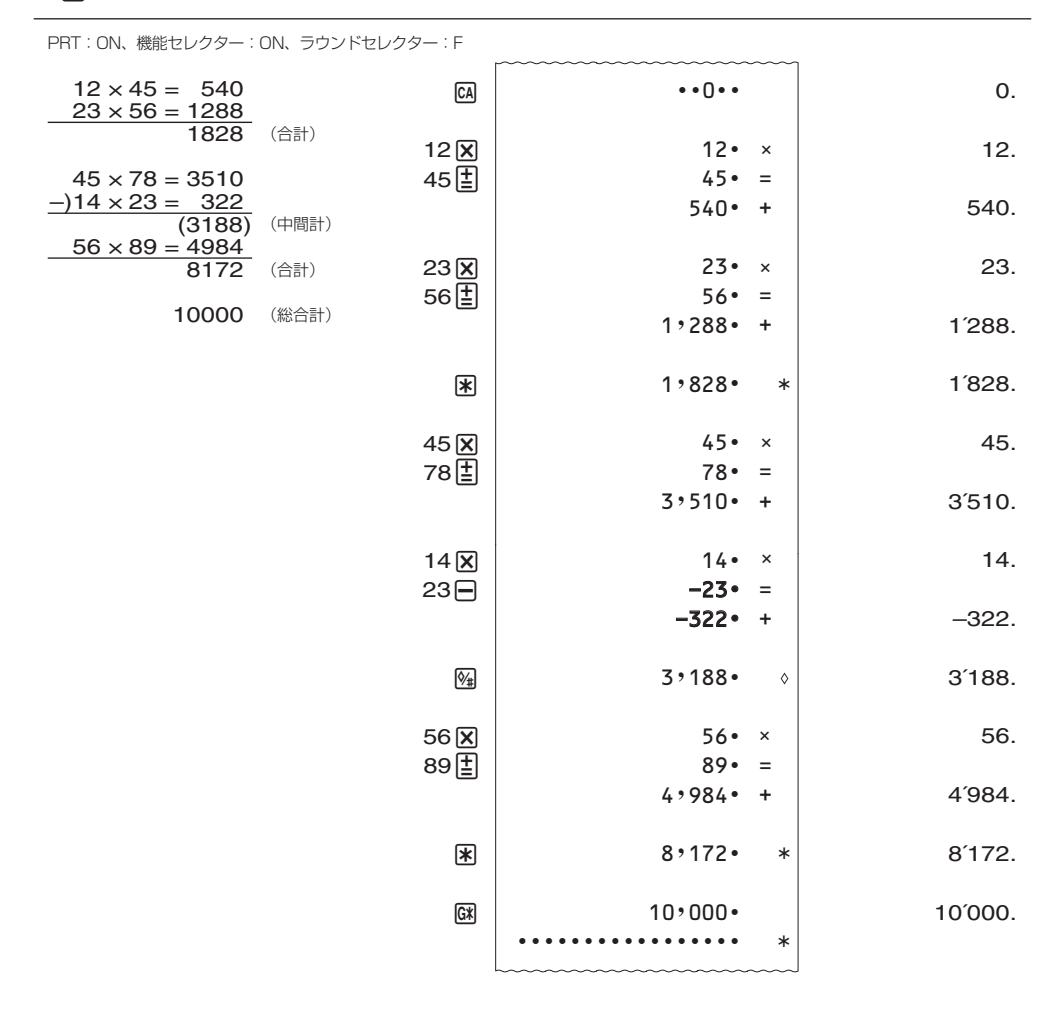

PRT:ON、機能セレクター:ON、ラウンドセレクター:F

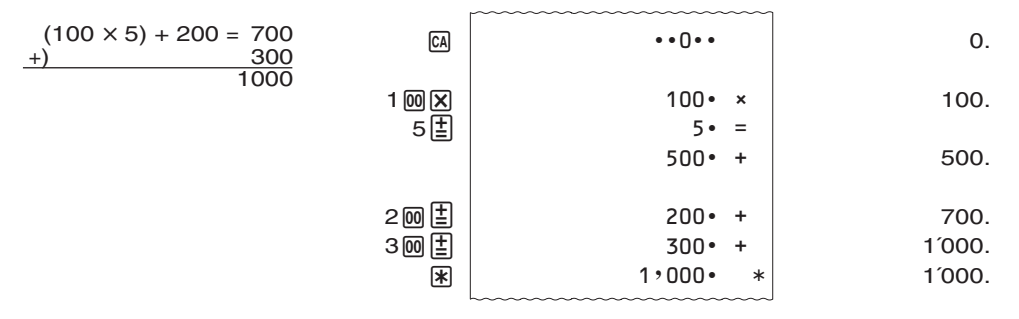

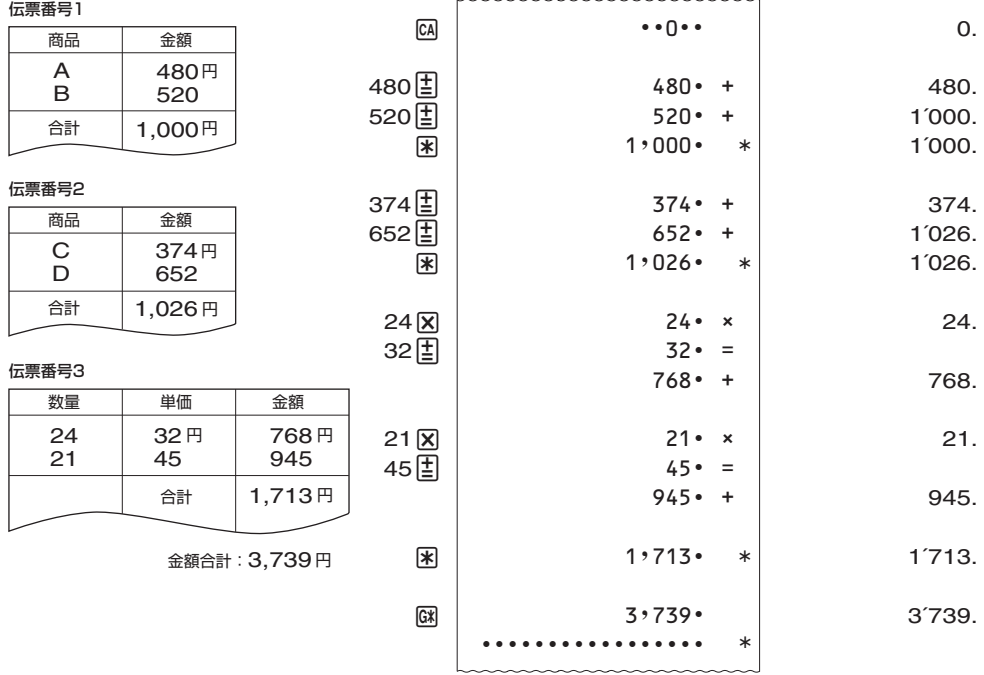

# ■ 定数計算

- u x または / キーを続けて 2 回押すと、表示窓の最上桁に "K" が点灯し、表示の数値が定数と してセットされます。
- 一度定数をセットすると、あとは、≪数値 E (-、m、m、図)≫で答えが求められます。
- 定数の変更や解除は、新たな操作をするか、M キーを押してください。

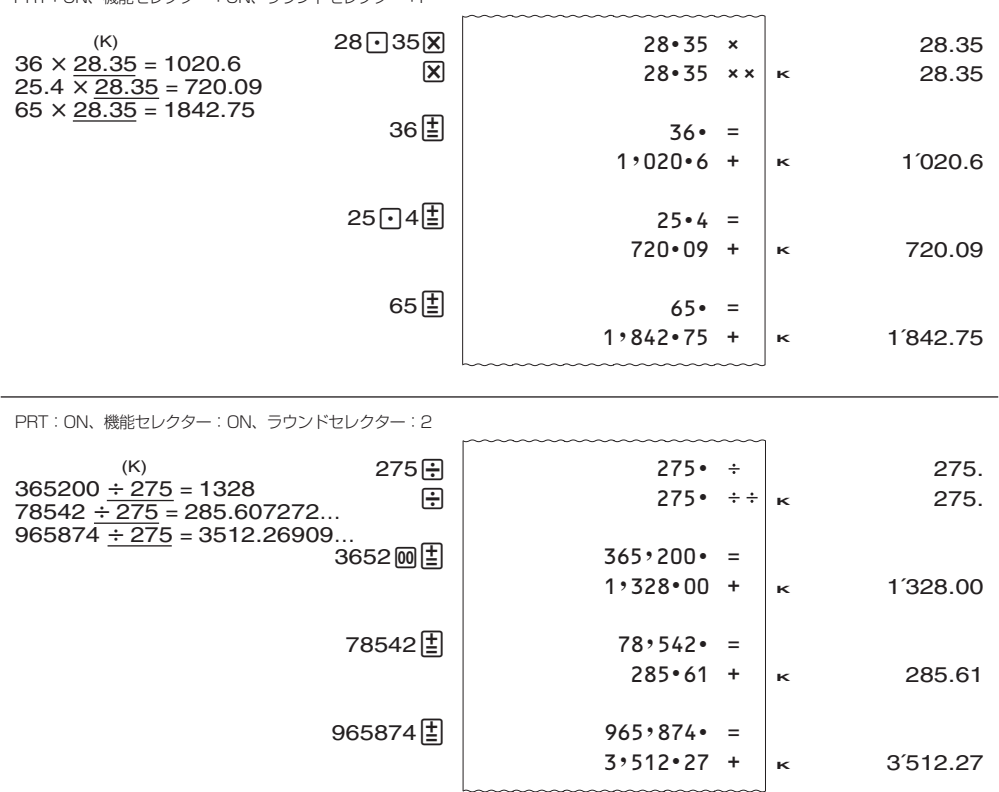

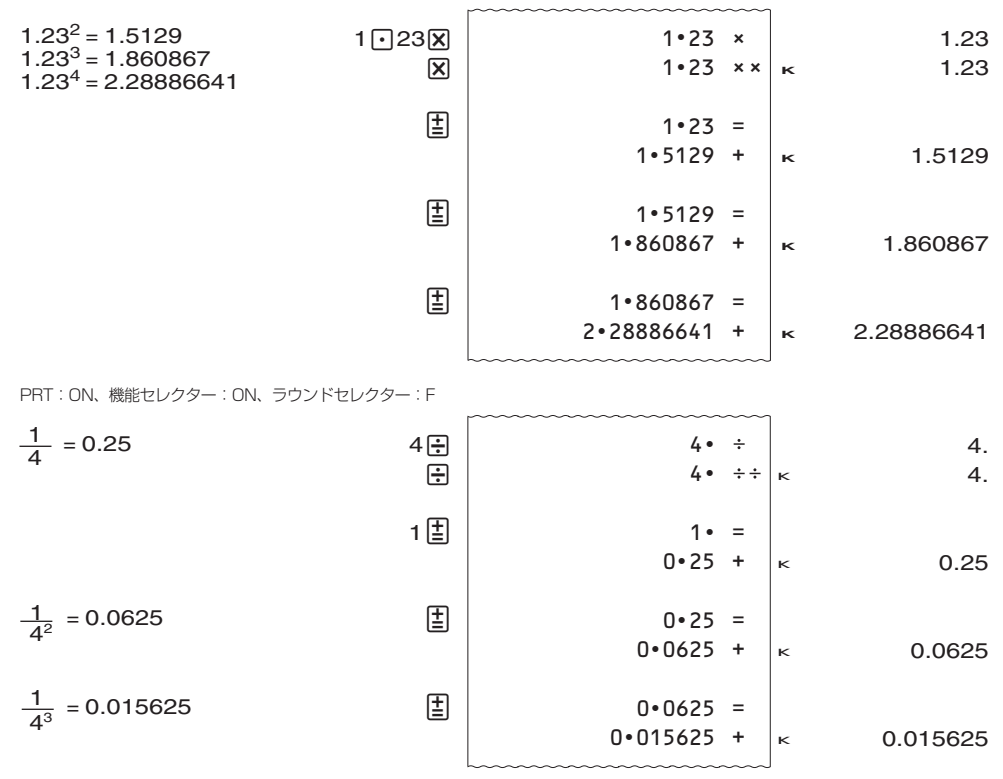

## ■ 独立メモリー計算

- 独立メモリーは合計メモリーとは異なったエリアを使うメモリーです。⊠ を押しても、独立メ モリーの内容はクリアーされません。
- 独立メモリー内に数値が記憶されているときは、表示窓に "M" が点灯します。 なお、桁オーバーになっても直前に記憶した独立メモリーの内容は保護されています。
- 独立メモリー計算は MR を押して、独立メモリーの内容をクリアーしてから始めてください。

M 数値入力 図(日)数値入力 M(M) ............................積(商)を算出し、算出値を自動的にメモ リーに加算(減算)します。 数値入力 [x] ([+])数値入力 [m] ([m] ) .............................積(商) を算出し、算出値を自動的にメモ リーに加算(減算)します。 E............................メモリーに累計された合計値をクリアー

せずに呼び出します。

メモリーに累計された合計値を呼び出すと同時に、メモリーをクリアーします。

(例1) 合計計算

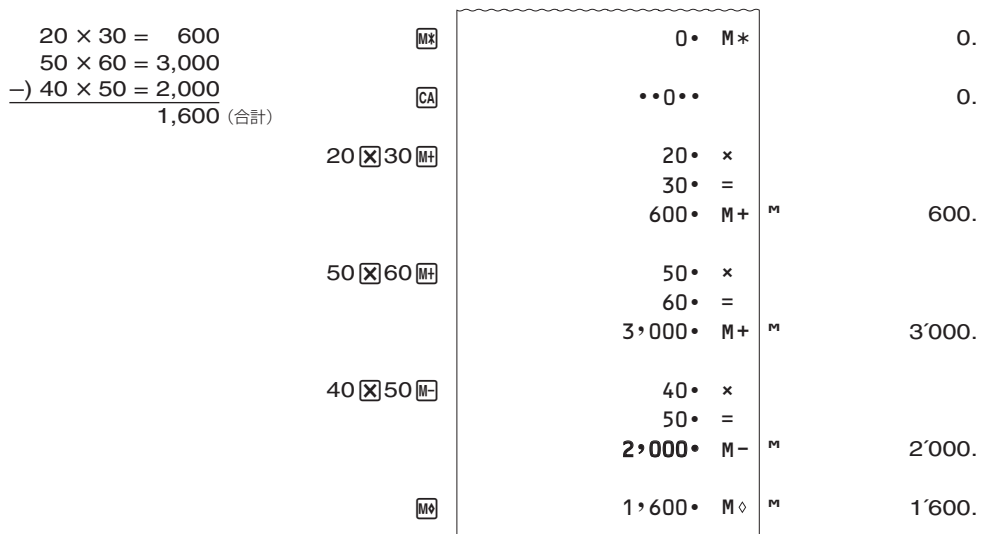

PRT:ON、機能セレクター:ON、ラウンドセレクター : 3

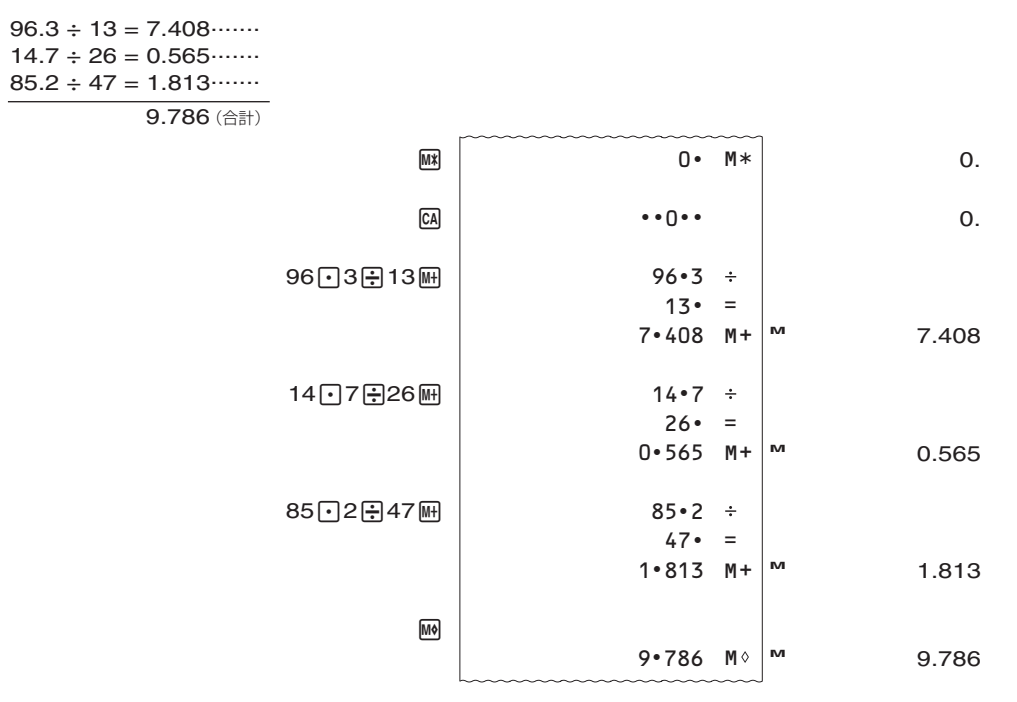

#### 2 定数計算

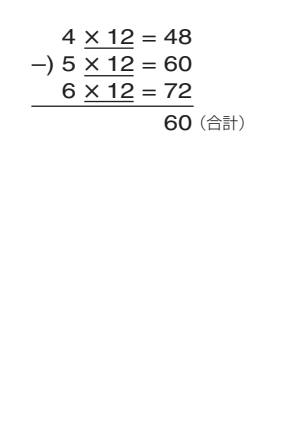

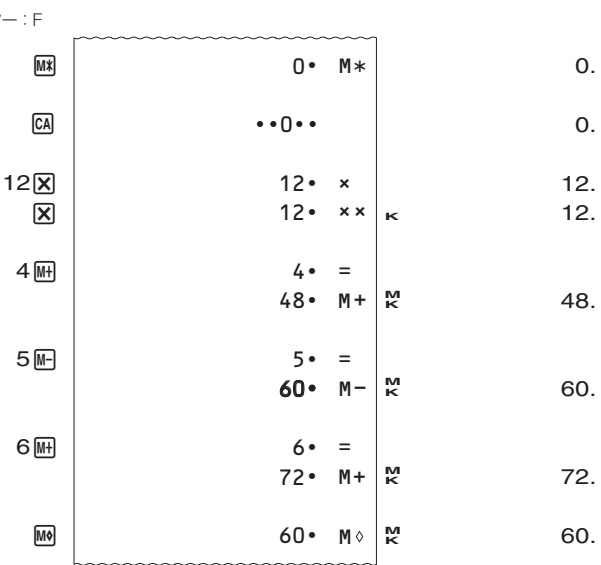

# ■パーセント計算

- a <br A で割合が、それに続いて <a>
<a<br >
<a<br 2 a <a>
<a<br 2 a <a>
<a>
<a<br 2 a <a>
<a>
<a<br 2 a <a<br 2 a <a<br 2 a <a<br 2 a <a<br 2 a <a<br 2 a <a<br 2 a <a<br 2 a <a<br 2 a <a<br 2 a <a<br 2 a <a<br 2 a <a<br 2 a <a<br
- a 中 b ∞ で比率が、それに続いて または 中 を押せば増加後の比率あるいは変化率が求めら れます。
- a 函 b 国 で a → b の変化率が、それに続いて c 国 で、a → c の変化率が求められます。
- 図 キーで求められた数値は < (合計) に加算され、累計を求めることができます。また、パーヤ ントの定数計算をすることができます。
- $\bullet$  a  $\overline{\mathsf{x}}$  b  $\mathsf{m}$  で売価設定が、a 中 b  $\mathsf{m}$  で原価設定が求められます。

#### (例1) 割合、割増し/割引き計算

1,500円の26%は? 3,620円の15%増しは? 4,750円の4%引きは? 456個は1,230個の何%か?  $\Omega$ . 1´500. 390.  $\Omega$ . 3´620. 543. 4´163.  $\Omega$ . 4´750. 190. 4´560. 0. 456. 37.0731707317 PRT:ON、機能セレクター:ON、ラウンドセレクター:F PRT:ON、機能セレクター:ON、ラウンドセレクター:F PRT:ON、機能セレクター:ON、ラウンドセレクター:F PRT:ON、機能セレクター:ON、ラウンドセレクター:F  $CA$ 4750<sub>×</sub> 4%  $\Box$  $CA$ 456日 1230%  $CA$  $15$ <sub> $m$  $\overline{x}$ </sub> 26 2  $CA$ 3620<sub>×</sub> 15% 圕  $26 \cdot x$  $390 - +$  $1,500 - x$  $15 - x$  $543 \cdot +$  $4.163 - 8$  $4,560 - x$  $3,620 - x$  $4 \cdot \ \ \ \%$  $190 \cdot +$  $4.750 - x$  $456 \cdot \div$  $1,230 - x$ + 370731707317 $\bullet \bullet \cap \bullet \bullet$  $\bullet \bullet \cap \bullet \bullet$  $\cdot \cdot \cap \cdot \cdot$  $\cdot \cdot 0 \cdot \cdot$ 

## (例2) 増減比率の計算

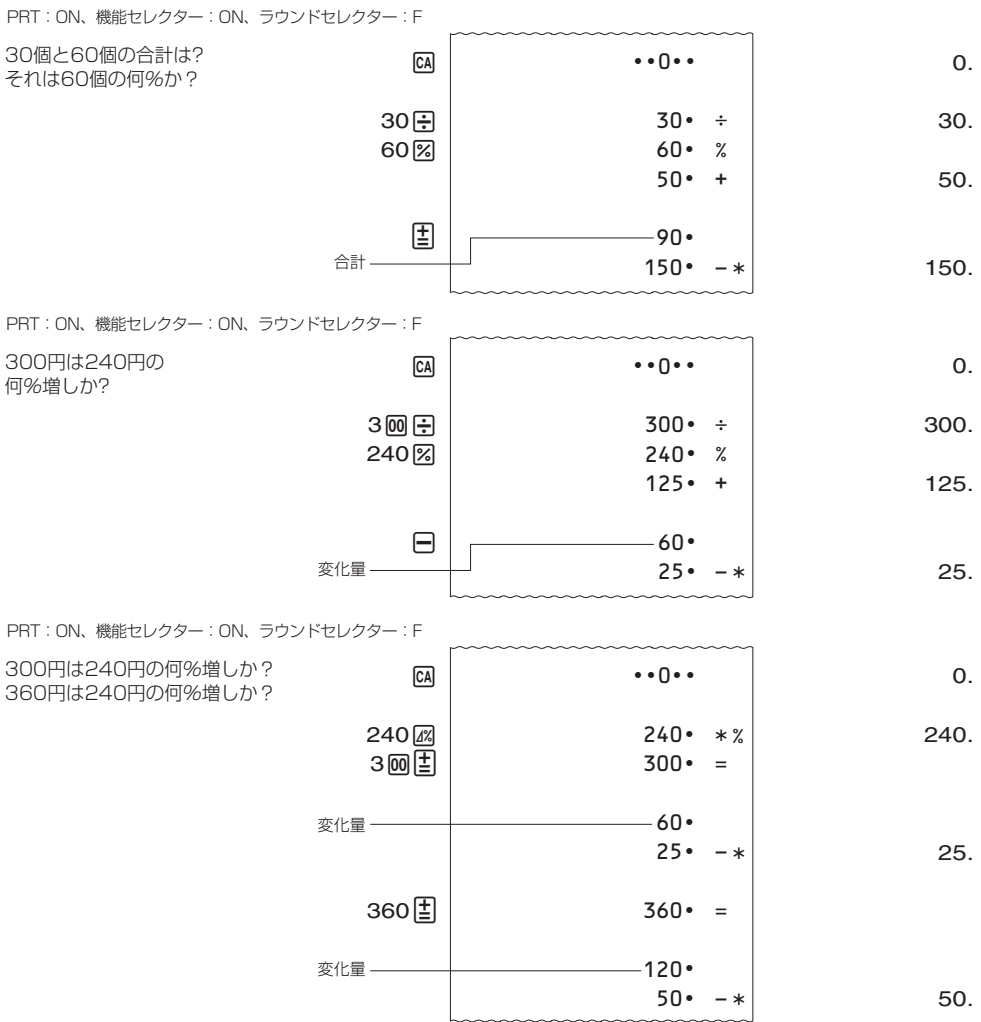

以下は、定数を使った計算例です。

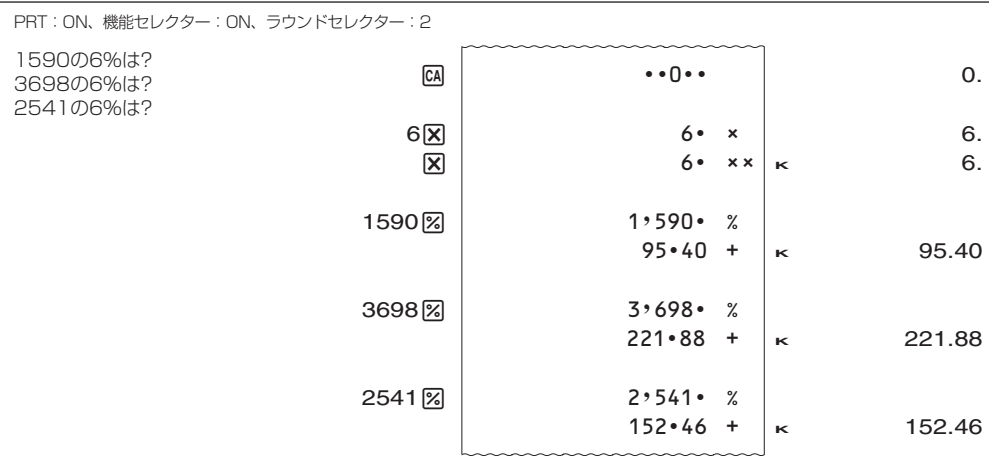

### 3 売価設定(マークアップ)および原価設定(マークダウン)の計算

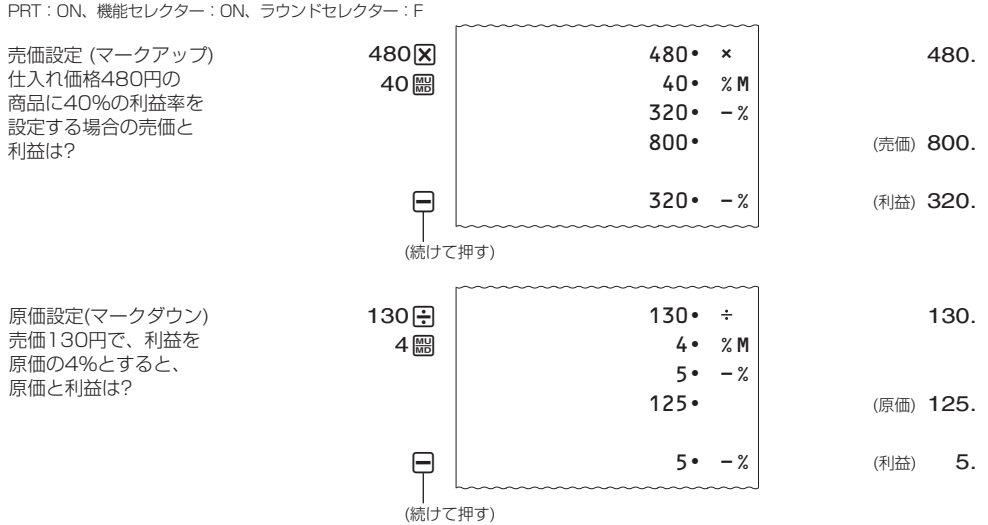

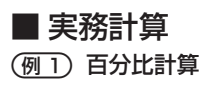

PRT:ON、機能セレクター:ON、ラウンドセレクター:3

 $\boxed{\mathsf{CA}}$ 

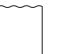

 $\cdots$ 0 $\cdots$ 

0.

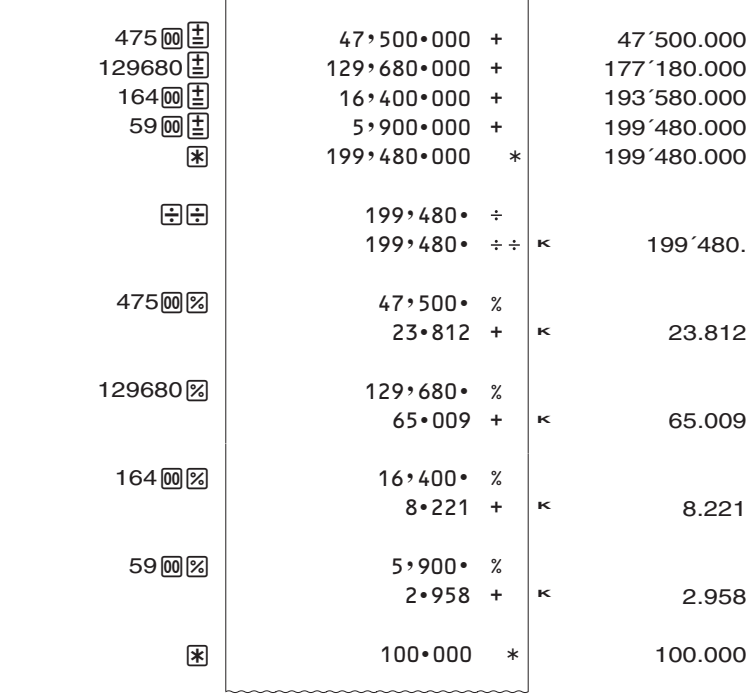

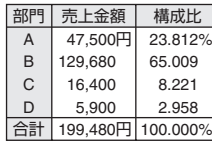

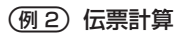

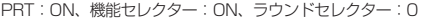

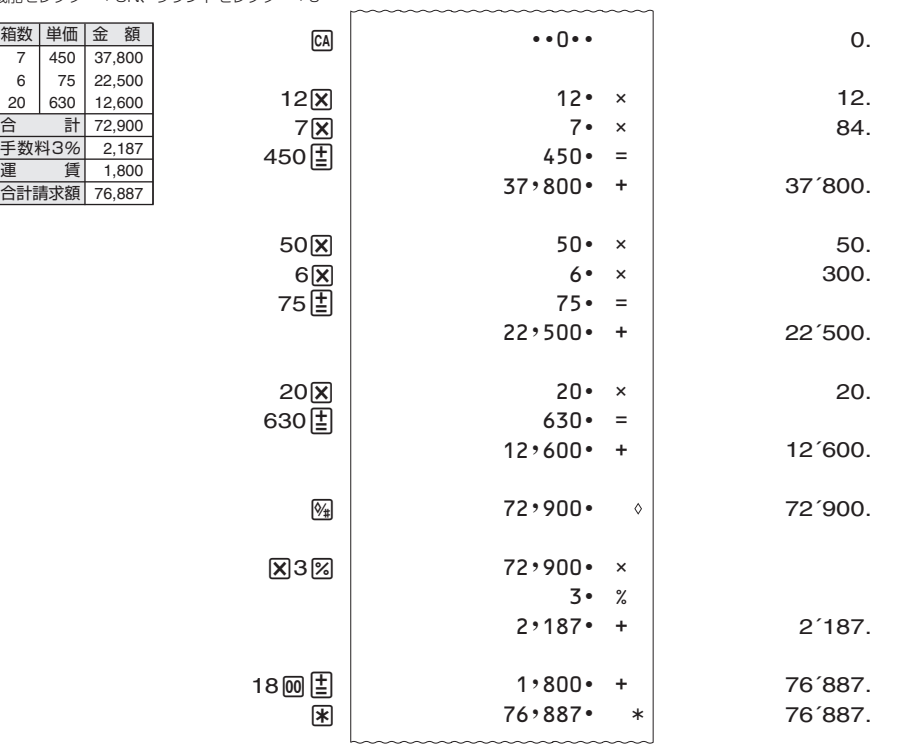

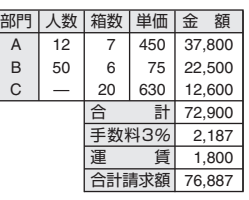

 $\mathbf{I}$ 

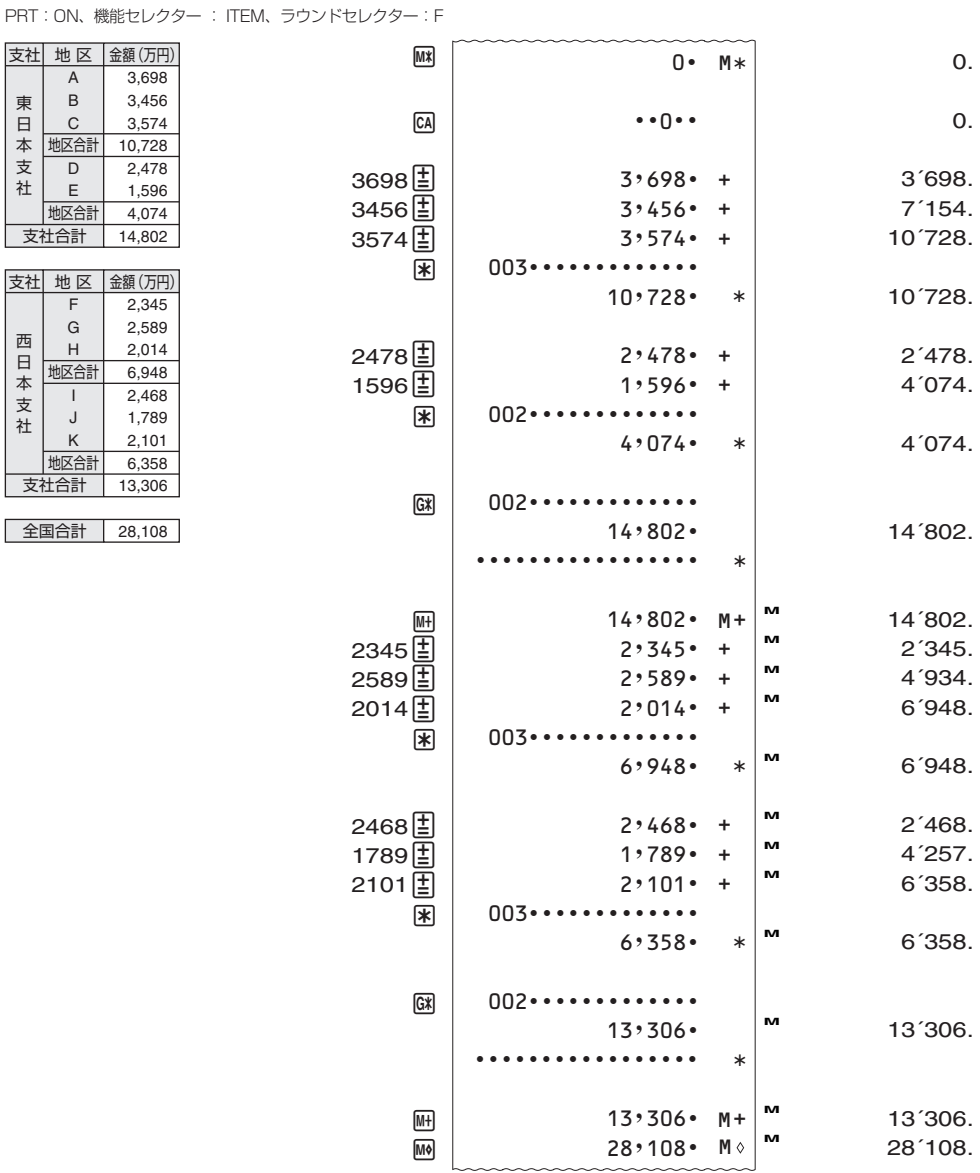

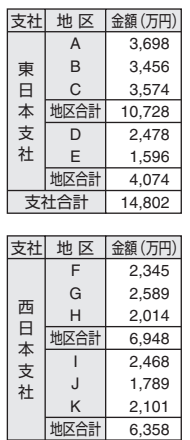

支社合計 13,306 全国合計 28,108

3 集計計算

# **検算機能**

本機は検算メモリーを備えています。

- 計算した後、計算手順を確認できます。
- 計算手順を確認しているときに、数値や数式を変更して、再計算することができます。

PRT:ON、機能セレクター:ON、ラウンドセレクター:F

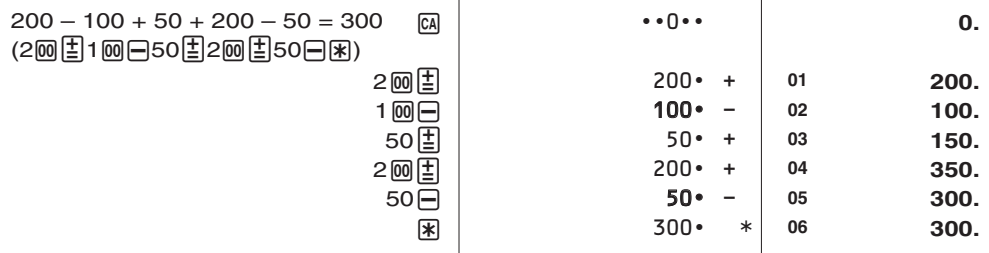

- 計算の前に GA を押してください。
- 検算メモリーには 150 ステップまで記憶することができます。表示窓左上に、何ステップ目か を示すステップ番号が表示されます。
- 計算中にエラーが起こると、検算機能が無効になります。
- 図 を押すと全ステップが消去され、次の操作はステップ 1 から始まります。

# ■ 計算手順を確認するには

○ ○ を使って確認します。

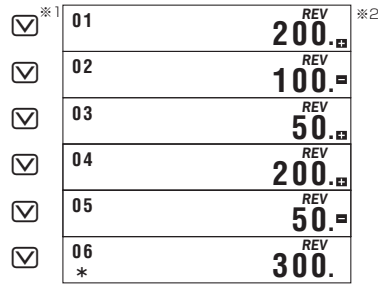

- ※ 1 M を押すと計算手順は最初のステップから確認できます。M を押すと計算手順は最後のス テップから確認できます。その後は、57 もしくは 57 を押すたびに1ステップずつ計算手 順を前後させることができます。GもしくはFを押し続けると、指を離すまで、計算手 順がスクロールして表示されます。
- ※ 2 表示窓に"*REV* "が点灯しているときは、計算手順を確認中であることを表しています。
- [C] を押すと検算機能を抜けて、最初に [ $\overline{\Delta}$ ] もしくは [ $\overline{\Delta}$ ] を押す前の状態に戻ります。

# ■ 計算手順を変更するには

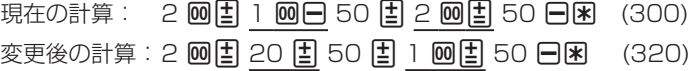

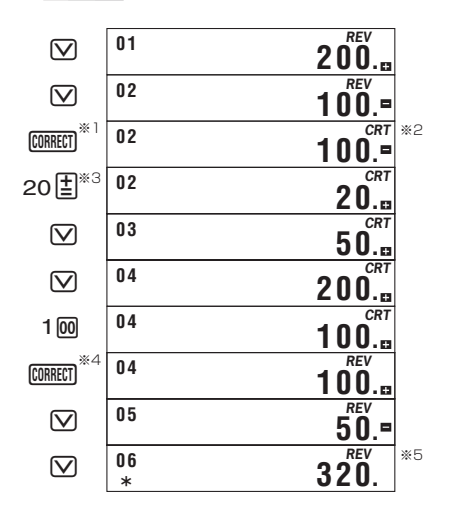

※ 1 計算手順を変更するステップのところで CORRECT を押します。

- ※ 2 表示窓に"*CRT*"が点灯しているときは、計算手順を変更中であることを示します。
- ※ 3 変更しようとする数値や命令キー (国日図日) を押します。ただし、乗算と除算間での変更 (×↔÷)や、加算と減算間での変更(± ↔−)はできますが、乗除算と加減算の間での変更は できません。
- ※ 4 変更したら CORRECT をもう1回押します。
- ※ 5 計算結果は変更した計算手順に従って計算されます。置数キーを押して計算結果を変更する ことはできません。
- 計算手順の変更は何度でもできます。 [CORRECT] を押してから変更し、変更が終わったらもう一度 CORRECTI を押します。変更後は忘れずに CORRECTI を押してください。
- 小数の端数処理設定を変更したときは、計算結果に反映されます。
- 計算手順を入力しているときや計算手順を変更しているときにエラーが発生した場合は M を押 してエラーを解除してください。ただし、この操作をすると検算メモリーの内容はすべてクリ アーされます。
- 記憶されているステップ数が多いと、計算終了までに時間がかかることがあります。

# **通貨換算**

米ドルに対応するレート(1 ドル =105 円など)を設定することができます。レートは C1、C2、 C3 それぞれのキーに1つずつ設定することができます。通貨換算は設定したレートを使用して行 われます。

## ■ レートを設定する

- C1 にレートとして 105 (1ドル =105 円 ) を設定する。

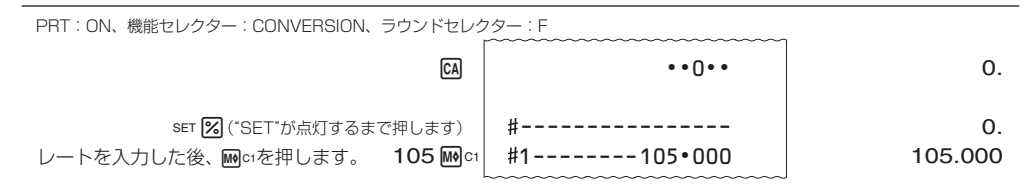

## ● レートについて

1)1 以上の数値をレートとして設定するときは、最大 6 桁の数値をレートとして設定できます。

2)1 未満の数値をレートとして設定するときは、最大 8 桁の数値をレートとして設定できます。 ただし、以下のように左から数えて最初の 0 以外の数字からは 6 桁までの数値の設定となりま す。

例:0.123456 0.0123456 0.0012345

- M を押した後、MMc1、MHc2、MHc3 のいずれかのキーを押すと、それぞれのキーに設定されてい るレートを確認することができます。
- メモリー保護用電池によって電源が供給されている限り、メモリー計算機能と通貨換算機能を 切り替えても、メモリーに記憶されている数値や通貨換算のレートは消去されることなく保持 されています。

### ■ 通貨換算のしかた

C1 に円、C2 にユーロのレートを設定して、通貨換算してみます。

#### (例1) 1.000 円をドルに換算する

● 1 ドル =105 円とします。操作の前にレートとして 105 を C1 に設定してください。

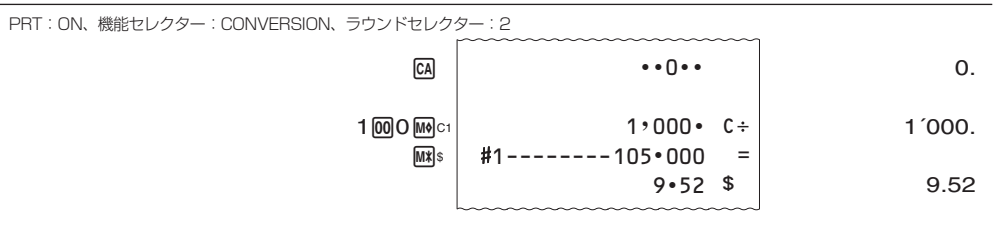

● もう一回 Mac1 を押すとドル表示されている金額が円に換算されます。

#### (例2) 100 ドルをユーロに換算する。

● 1ドル = 0.91 ユーロとします。操作の前にレートとして 0.91 を C2 に設定してください。

PRT:ON、機能セレクター:CONVERSION、ラウンドセレクター:2

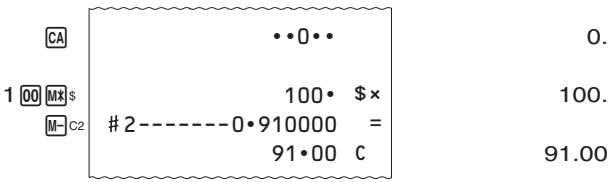

#### (例3) 10 ユーロを円に換算する。

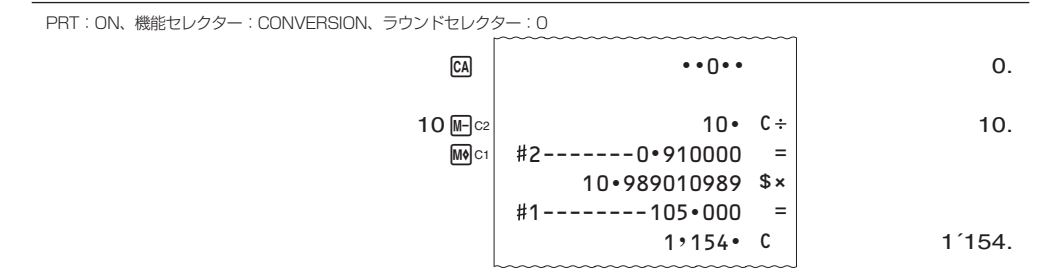

● C1(円)と C2(ユーロ) など、通貨換算キーに設定した通貨間で換算するときは、いったん共 通通貨 ( ドル ) に換算した後、それぞれの通貨に換算します。換算の媒介をする共通通貨(ドル) の小数点以下の桁数を以下のようにして指定できます。

#### 4 共通通貨(ドル)の小数点以下の桁数を 5 桁に指定する。

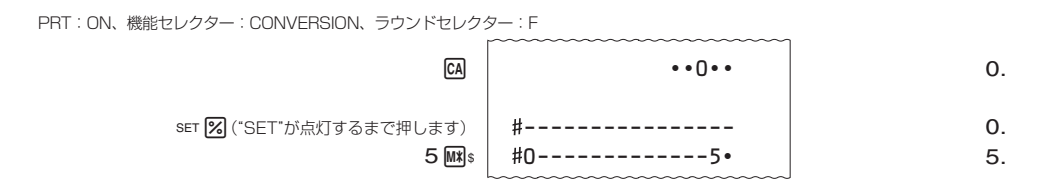

桁数は 3 ~ 9 および F を指定できます。

F を指定するときは上の例で 5 の代わりに 0 を入力します。

本機製造時は F が指定されています。

桁数として3~9 あるいは 0 以外の数値を入力するとエラーが発生します。エラーが発生したと きは IC を押した後、正しい数値を入力し直してください。

● 网 を押した後、MMs を押すと、共通通貨(ドル)に指定されている小数点以下の桁数を確認する ことができます。

# **税金計算**

# ■ 税率を設定する

#### (例) 税率を 8%に設定する。

PRT:ON、機能セレクター:ON、ラウンドセレクター:F

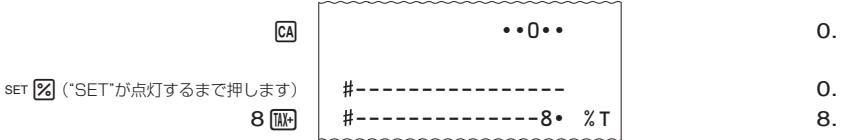

● M を押した後に M を押すと、現在設定されている税率を確認することができます。

### ■ 税計算の例

1 税込み計算

- 税抜き価格が 1,500 円の商品の税込み価格と税額を計算する。

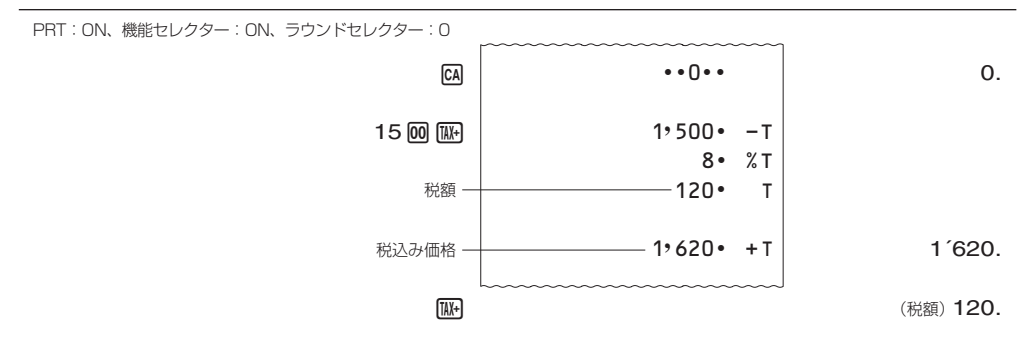

2 税抜き計算

#### - 税込み価格が 1,080 円の商品の税抜き価格と税額を計算する。

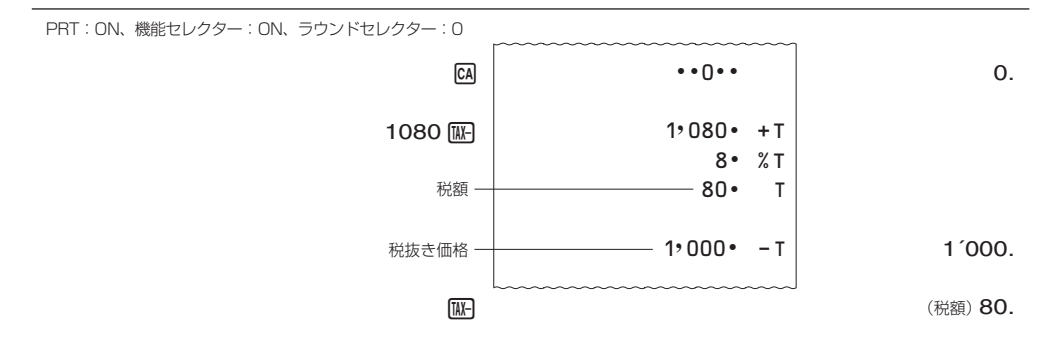

# **原価・売価・利益計算**

原価、売価、利益率が簡単に計算できます。

1 原価 800 円で売価 2,000 円の商品の利益率を計算する。

PRT:ON、機能セレクター:ON、ラウンドセレクター:0

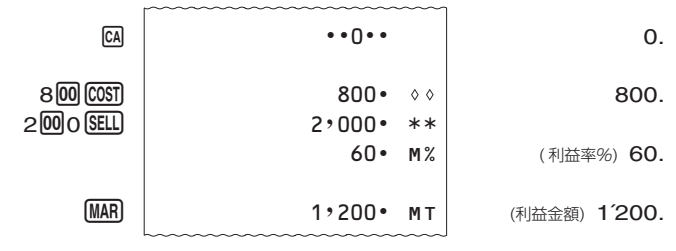

#### 2 原価 120 円で利益率 40%の場合の利益金額と売価を計算する。

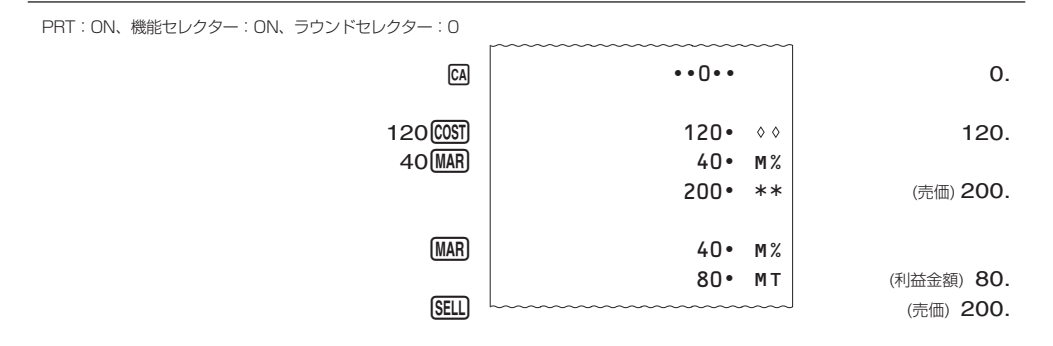

#### 3 売価 12,000 円で利益率 30%の場合の利益金額と原価を計算する。

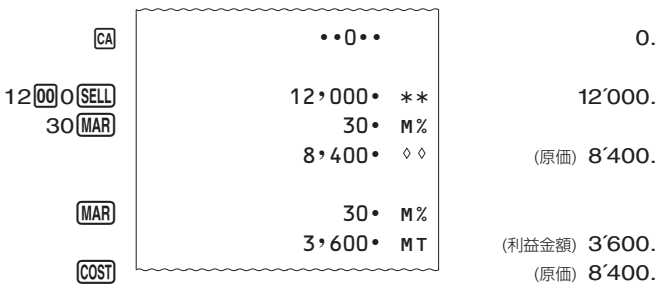

**仕様**

- 計算機能:加減乗除計算、定数乗除計算、割合・割増し・割引き・比率・変化率計算、売価設定・ 原価設定計算、通貨換算、税金計算、原価・売価・利益計算、リピート加減算、個々の積・ 商とその合計・総合計計算、加減算の中間計・合計・総合計計算、平均値計算および アイテムカウント、四捨五入、アドモード計算、その他混合計算
- 計算桁数:置数 12 桁、和差積商合計およびメモリーとも 12 桁、アイテムカウント 3 桁 (-999  $\sim$  999)
- メモリー (記憶): 加減乗除の合計メモリー1組、総合計メモリー1組、独立メモリー1組、検算 メモリー1組 (150 ステップ)
- 小数点方式:上位桁優先の浮動(F)、四捨五入(小数点以下 0、2、3 位に指定)、またはアドモー ド計算方式
- 印字桁数:数値、小数点、3 桁区切りシンボル合わせて 17 桁、計算記号 2 桁、最大印字数 19 桁 その他独自機能:ノンアド印字、バッファレジスター(16 キー分)、答え印字後スペース送り、
- プリント OFF 機能、検算メモリー印字 ロールペーパー:幅 57 ~ 58mm、外径 80mm 以内の普通紙
- インクリボン:印字色 赤・黒
- 時計精度(常温下):日差± 3 秒以内
- 使用温度:0℃~ 40℃
- 電源:DC…単 3 形乾電池 4 本(二次電池は使用しないでください。)
	- AC…専用アダプター(AD-A60024)使用、100V ± 10V
- 電池寿命:UM-3 で、555555 を表示したとき約 390 時間、555555M+ を印字したとき約 3,000 行
	- R6P(SUM-3) で、555555 を表示したとき約 540 時間、555555M+ を印字し たとき約 7,000 行
	- 本機をご使用にならない場合も、1 年に 1 度は必ず電池を交換してください。
- 消費電力:2.5W
- メモリー保護用電池:CR2032
- メモリー保護用電池寿命:約 22ヶ月(AC 電源を使用しないとき)
- プリンター印刷寿命:約 200,000 行
- 寸法・質量:幅 165 × 奥行き 295 × 高さ 64.6mm(ロールアーム含む) 570g(電池、ロールアーム含む)
- 付属品:単 3 形乾電池 4 本、インクローラー (MS37901)1 個、ロールペーパー 1 巻
- 別売品:専用 AC アダプター< AD-A60024 >
	- インクローラー< IR-40T >
	- ロールペーパー
	- ●< RP-5860-TW > (紙幅 57 ~ 58、外径 60mm)
	- ●< P-5825E > ( 紙幅 57 ~ 58、外径 25mm)
	- 別売品は予告なく変更になる場合があります。ご了承ください。